Разлел V

# **РАЗДЕЛ V**

# **UHTEPHET:** ИНФОРМАЦИОННЫЕ РЕСУРСЫ И СЕРВИСЫ

Данный раздел пособия, не затрагивая теоретических аспектов работы сети Интернет (охарактеризованных в соответствующем разделе учебника "Историческая информатика"), ставит своей целью изложение основ работы в Интернете, а также дает основные рекомендации по поиску тематических информационных ресурсов в Интернете. В разделе подробно рассматриваются вопросы, связанные с написанием студентом-историком отчетной работы – обзора тематических исторических Интернет-ресурсов.

# *FRARA 11* ОСНОВЫ РАБОТЫ В СЕТИ ИНТЕРНЕТ

## 11.1. ВЕБ-СТРАНИЦЫ И БРАУЗЕРЫ

Интернет - это глобальная компьютерная сеть. Технически это означает, что Интернет объединяет великое множество компьютеров по всему миру и позволяет передавать с одного компьютера на другой разного рода информацию. В содержательном же плане Интернет представляет собой огромный комплекс информационных ресурсов, своеобразную глобальную библиотеку файлов, расположенных на миллионах компьютеров и в принципе доступных любому пользователю, подключенному к этой сети

Веб-страницы, на которые заходят пользователи Интернета, могут быть созданы с помощью различных программных средств, они могут представлять собой отображение заранее подготовленных файлов или формироваться динамически по запросу пользователя, однако все они реализуют представление гипермедиа. Это означает, что на экране пользователь видит текст, в который могут быть добавлены, во-первых, ссылки на другие страницы, фрагменты страниц или файлы и, во-вторых, рисунки и другие элементы мультимедиа. Это могут быть программы (скрипты и апплеты), выполняющие какие-либо действия, а также анимация, звуковые файлы и т. п.

Для того, чтобы просматривать веб-страницы, используются специальные программы – **браузеры**. Браузер должен выполнять две функции –

<span id="page-0-0"></span><sup>&</sup>lt;sup>1</sup> Ряд Интернет-ресурсов являются закрытыми, то есть доступными только после авторизации (для чего нужно знать пароль) или доступными только для пользователей, заходящих в Интернет с определенных компьютеров

<sup>© &</sup>quot;ИНФОРМАЦИОННЫЕ ТЕХНОЛОГИИ ДЛЯ ИСТОРИКОВ". Учебное пособие кафедры исторической информатики исторического факультета МГУ. М., 2006.

обеспечивать соединение с удаленным компьютером и загрузку вебстраниц, расположенных по указанному адресу, а также корректно показывать веб-страницы на экране.

Самым распространенным браузером в Интернете является Microsoft Internet Explorer, которым пользуются, по разным оценкам, примерно 70-80% всех посетителей Интернет-страниц; относительно распространенными являются также браузеры Firefox и Opera, существует большое количество и других браузеров, но принципиально все эти программы мало чем отличаются друг от друга, потому что они должны одинаково (в таком виде, как этого хотел разработчик) показывать одни и те же веб-страницы. Впрочем, абсолютное единство тут все равно недостижимо, прежде всего потому, что пользователи работают с разными мониторами, и на разных компьютерах по-разному может смотреться одна и та же страница. Поэтому у браузеров есть довольно широкие возможности, позволяющие пользователям самим определять настройки, с учетом которых просматриваются веб-страницы. На рис. 5.1-5.3 показано, как выглядит одна и та же страница в наиболее популярных веб-браузерах.

#### Адрес страницы

Основной элемент панели управления браузера - это адресная строка (п. 9 на рис. 5.1–5.3). Здесь отображается адрес открытого или открываюшегося файла. Алрес обычно состоит из трех частей – используемого протокола, адреса веб-сайта и названия конкретного файла. Рассмотрим это на приведенном примере: (http://www.hist.msu.ru/Departments/Inf/index.html).

Часть адреса, обозначающая протокол, представлена здесь буквами http://. Протокол - это совокупность команд, регулирующая метод передачи данных. Протокол http используется при связи с подавляющим большинством Интернет-страниц, хотя в Интернете могут встретиться и другие варианты, с которыми работают браузеры, например ftp://. Хотя протокол отображается в адресной строке и часто указывается в списках ссылок (как в Интернете, так и в печатных изданиях), писать его название в адресной строке необязательно - компьютер успешно определяет его сам.

Вторая часть – собственно адрес сайта, состоящий из идентификаторов, разделенных точками. В адресе www.hist.msu.ru первая часть - www - является указателем того, что это веб-сайт, последняя - ги - представляет собой имя одного из доменов высшего уровня и в данном случае указывает, что сайт зарегистрирован в зоне Интернета, отведенной для России, два оставшихся идентификатора соответственно принадлежат МГУ и историческому факультету. Этот адрес определяет собственно сайт исторического факультета МГУ.

<sup>© &</sup>quot;ИНФОРМАЦИОННЫЕ ТЕХНОЛОГИИ ДЛЯ ИСТОРИКОВ", Учебное пособие 159 кафедры исторической информатики исторического факультета МГУ. М., 2006.

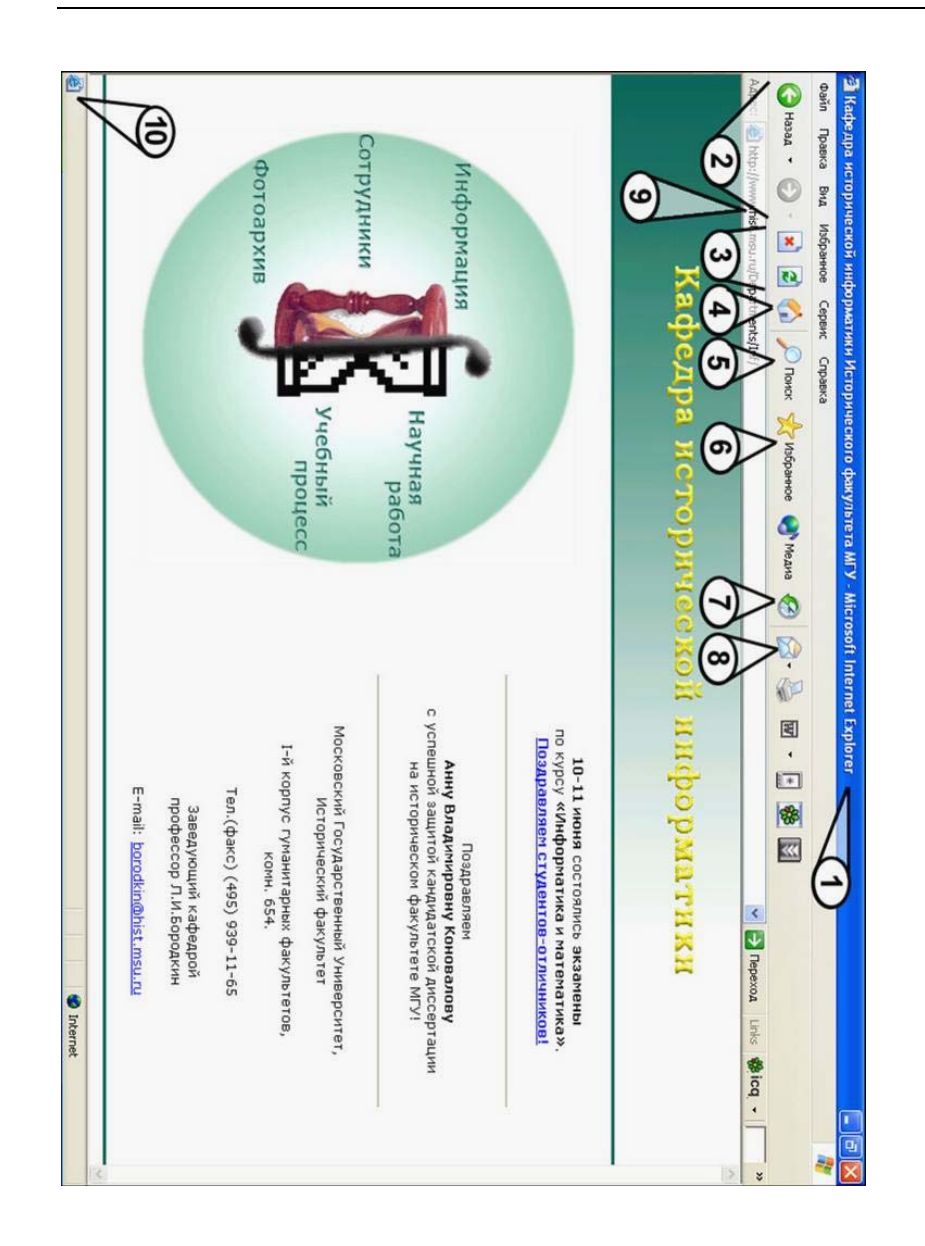

Раздел V

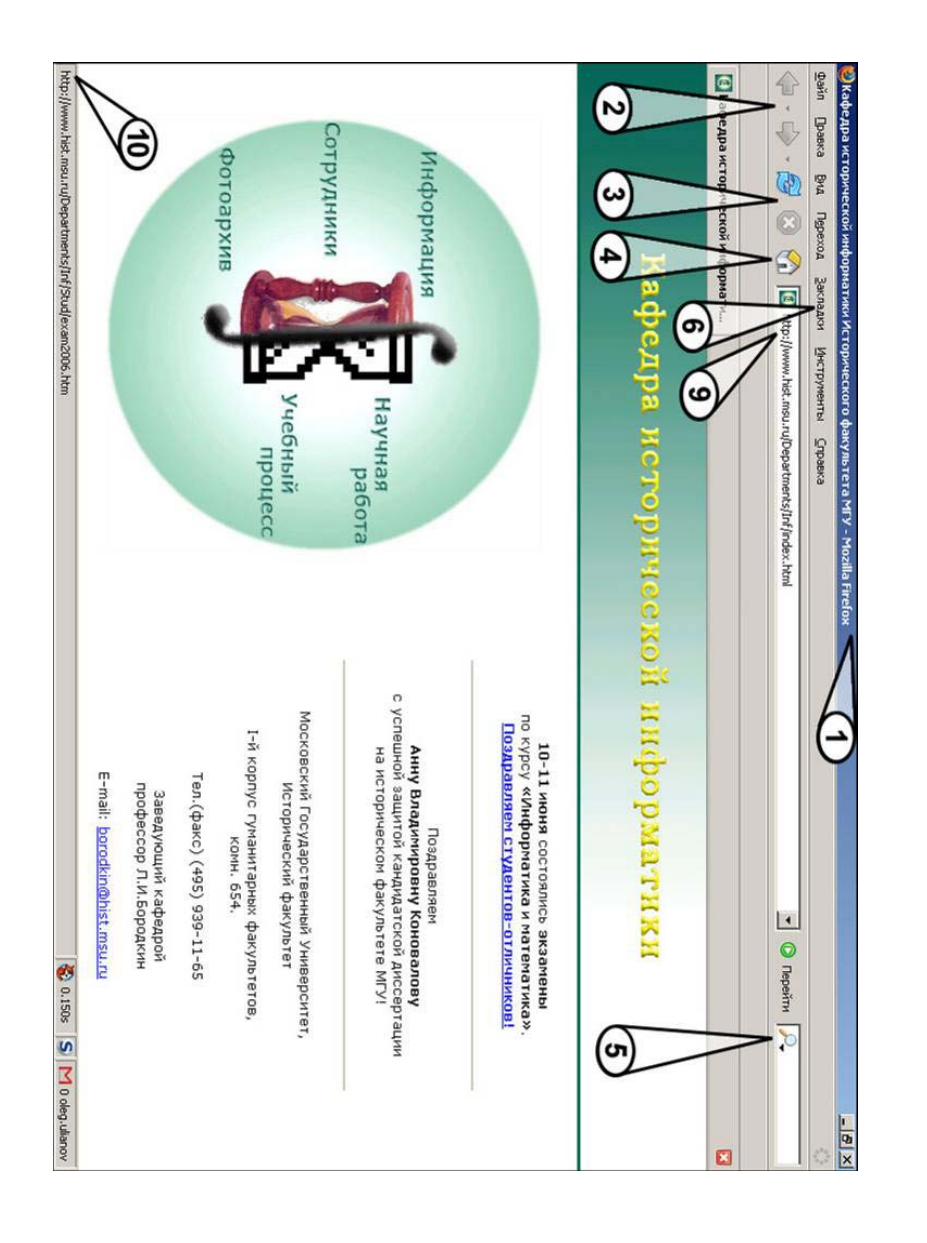

Интернет: информационные ресурсы и сервисы

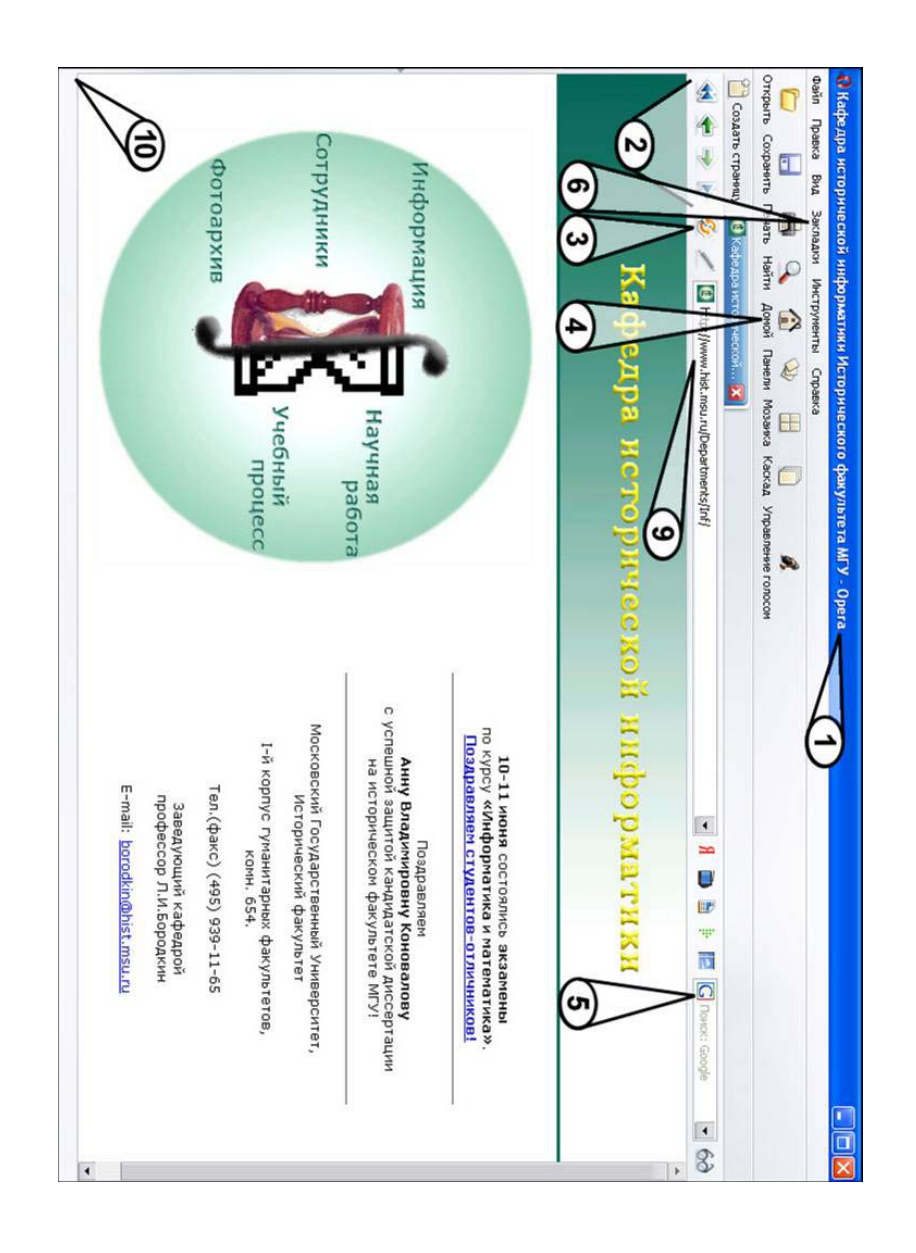

Последняя часть адреса, "/Departments/Inf/index.html" - это указатель, позволяющий браузеру найти конкретный файл на сайте. В данном случае он показывает, что нужен файл "index.html", находящийся в папке "Inf", которая, в свою очередь, находится в папке "Departments" сайта. Расширения НТМL и НТМ являются основными для Интернет-страниц, однако могут встретиться и другие варианты: PHP, ASP, SHTML, XML и проч.

#### Переход к веб-странице

Существуют три возможности перехода к нужной веб-странице. Вопервых, если адрес искомой страницы известен, можно написать его непосредственно в адресной строке (после чего нажать Enter). При этом надо знать следующее:

1. Все адреса могут содержать только латинские буквы, цифры и некоторые вспомогательные символы<sup>2</sup>. В адресах не допускаются пробелы вокруг точек, разделяющих доменные имена, после знаков "/" и т. д.

2. В адресах могут использоваться как прописные, так и строчные буквы. Воспринимаются ли прописная и строчная буквы компьютером как один и тот же или как два разных символа, - это зависит от настроек сервера, на котором установлен сайт, и вопрос может решаться по-разному.

3. Хотя адреса огромного числа веб-сайтов традиционно начинаются с указателя www. это не является обязательным. Есть сайты, на которых предусмотрено, что нет разницы в наборе адреса с указателем или без него; так, адреса www.yandex.ru и просто yandex.ru равноправны. В других случаях правильное написание адреса важно. Например, для сайта Исторической библиотеки действует только адрес www.shpl.ru, а не shpl.ru, а вот для

<span id="page-5-0"></span><sup>&</sup>lt;sup>2</sup> Идея перевести Интернет-адреса на юникод, то есть позволить называть сайты и страницы с помощью букв любых возможных алфавитов, неоднократно высказывалась, и уже предпринимаются шаги к ее реализации. Представляется, что в этом нет ничего хорошего возможность использования разнообразных существующих алфавитов не столько облегчит понимание кем-то из пользователей названия сайтов, сколько принесет значительные трудности с набором адреса и путаницу, связанную, например, с невозможностью визуально отличить латинскую букву "А" от кириллической или греческой. Во-вторых, только лишь базовый латинский алфавит является единственным, с которым корректно работают любые программные средства, так что существующие сейчас на многих серверах системы не могут взаимодействовать с различными алфавитами. Поэтому всеобщее введение подобного технического новшества потребует от огромного множества пользователей и технических служб полной смены и новой установки сетевого программного обеспечения. Наконец, и сама идея представляется ведущей к дроблению глобальной Сети: конечно, и сейчас, не зная китайского языка, нельзя прочитать соответствующий текст, но если иероглифы будут формировать и адрес сайта, то он окажется полностью отрезанным от тех, кто не может вводить иероглифы, то есть мы не получим лоступа ни к страницам на лругих языках ни к изображениям ни к иным файлам

<sup>© &</sup>quot;ИНФОРМАЦИОННЫЕ ТЕХНОЛОГИИ ДЛЯ ИСТОРИКОВ". Учебное пособие кафедры исторической информатики исторического факультета МГУ. М., 2006.

сайта Ватиканских музеев, наоборот, работает только адрес *mv.vatican.va*, но не *www.mv.vatican.va* [3](#page-6-0) .

4. Для выхода на главную страницу сайта, как правило, не нужно указывать название файла, потому что для главного файла оно определяется автоматически (этот файл часто называется *index.html* или *index.htm*). Поэтому достаточно написать *www.hist.msu.ru*, чтобы получить адрес *http://www.hist.msu.ru/index.html*. Это может относиться и к отдельным разделам сайта. Так, если каким-то образом (скажем, по ссылке) получен сложный адрес вроде *http://www.lib.ru/INOOLD/ENGLAND/br\_history.txt* (это текст "Истории бриттов" Гальфрида Монмутского в электронной библиотеке Максима Мошкова), а на самой странице нет выхода на верхний уровень сайта, то можно попробовать просто удалить часть адреса, записав *http://www.lib.ru/INOOLD/ENGLAND/* или *http://www.lib.ru/INOOLD/*, и вполне возможно, что при этом откроются главные файлы соответствующих папок, т. е. в приведенном примере мы получим доступ, соответственно, к разделам "Исторические тексты, имеющие отношение к Англии" и "Старинная европейская литература" той же электронной библиотеки.

Вторая возможность перейти на интересующую нас страницу – это воспользоваться ссылкой с какой-то другой страницы. Ссылки в том или ином виде содержатся почти на любой веб-странице, и это могут быть как внутренние ссылки, позволяющие переходить на другие страницы того же сайта, так и удаленные ссылки, перебрасывающие пользователя к ресурсам, расположенным, может быть, на другом континенте. Ссылки стоят и на простых гипертекстовых страницах, и на страницах, представляющих собой специальные списки ссылок, и на динамических страницах со списками ссылок, создаваемых поисковыми системами по конкретным запросам

пользователей, но технически все ссылки реализованы одинаково – имеется указатель, по которому нужно щелкнуть левой кнопкой мыши. Указателем может быть текст (обычно выделенный другим шрифтом, часто подчеркнутый), рисунок (в том числе сделанный в виде кнопки с каким-нибудь указывающим текстом), даже часть рисунка. При наведении мыши на указатель ссылки курсор мыши изменяется и приобретает вид, представленный

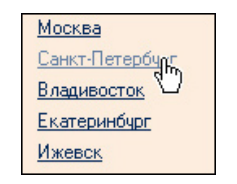

*Рис. 5.4. Вид курсора мыши при наведении на гиперссылку*

на рис. 5.4. При этом, как правило, в нижней строке браузера (п. 10 на

<span id="page-6-0"></span> $3$  Зачастую это связано с тем, что существует специальный сайт более высокого уровня, как и в данном случае – сайта *www.mv.vatican.va* нет, но есть общий главный сайт Ватикана – *www.vatican.va*.

рис. 5.1–5.3) появляется адрес того ресурса, на который ведет ссылка (как это показано на рис. 5.2).

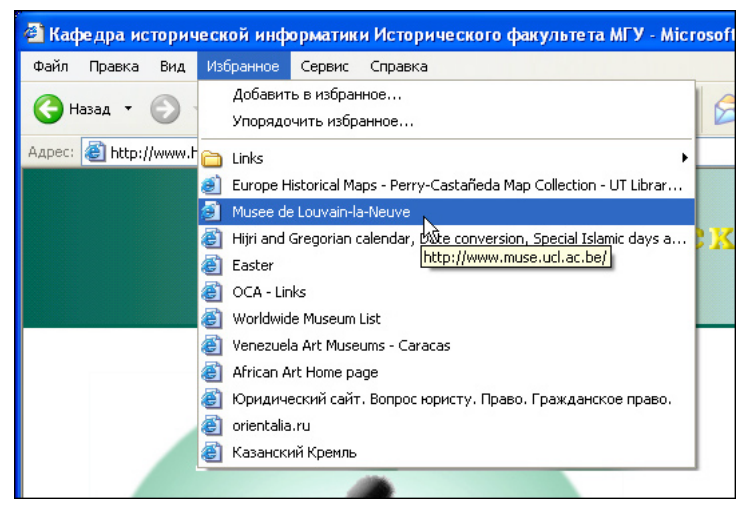

*Рис. 5.5. Раздел меню «Избранное» в браузере Internet Explorer* 

Третий способ перехода к веб-странице – использование какого-либо списка адресов, сохранившихся в памяти данного компьютера. Прежде всего, это относится к списку *закладок* (bookmarks, favorites). В любой момент браузеру можно дать задание запомнить адрес текущей страницы. Для этого используется соответствующий раздел меню («Избранное» в Internet Explorer, «Закладки» в FireFox и Opera, – см. рис. 5.5). Адрес добавляется в список, а потом, в том же или следующем сеансе работы в Интернете, для перехода к этой странице достаточно выбрать ее в списке закладок. В списке закладок отображаются не адреса, а заголовки (Title), которые даны большинству страниц их разработчиками (когда страница открыта, они написаны в названии окна браузера – поле 1 на рис. 5.1–5.3), однако в момент добавления ссылки можно ввести и свое название ресурса).

Закладки – это специальный инструмент для того, чтобы запоминать адреса посещенных данным браузером страниц; однако помимо этого компьютер хранит в памяти список адресов страниц, просмотренных последними. Насколько велик этот список – зависит от настроек браузера. Выбор нужной страницы из списка производится так же, как и в случае с закладками, только используется другой раздел. В браузере Internet Explorer это раздел *Журнал* (см. поле 7 на рис. 5.1 и рис. 5.6), в других – это раздел *История*, на который можно выйти через меню. Специальные кнопки сущест-

вуют и для перемещения назад, на предыдущую просмотренную страницу, и обратно (поле 2 на рис. 5.1–5.3). Такая возможность, в частности, довольно удобна для тех, кто хочет быстро просмотреть целый список ссылок: можно выбирать ссылку, просматривать страницу и затем возвращаться обратно к списку ссылок. Есть и другая возможность – открыть ссылку в новом окне <sup>4</sup> [.](#page-8-0) Для этого нужно щелкнуть по ссылке правой кнопкой мыши и в открывшемся меню выбрать пункт «Открыть ссылку в новом окне (на новой странице)». Бывает, что страницы организованы именно таким образом, что ссылки с них открываются в новом окне, оставляя открытым и исходное окно.

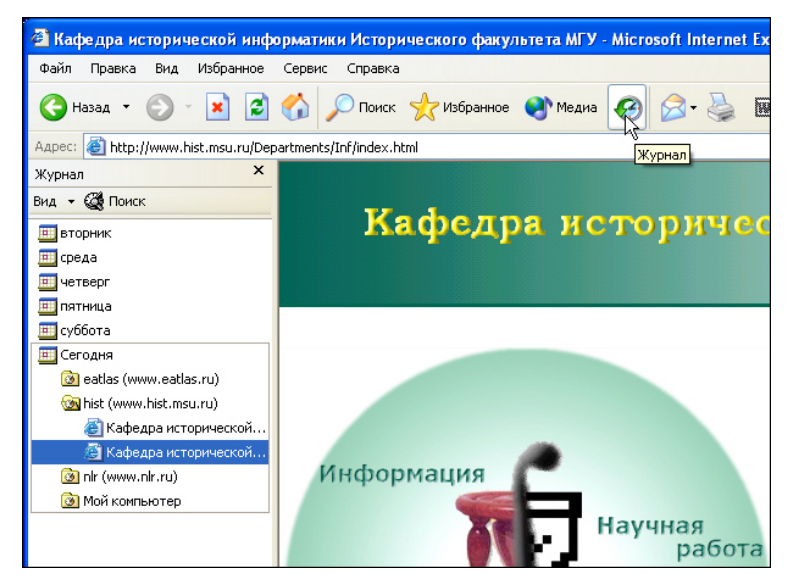

*Рис. 5.6. Список истории посещений (Журнал в браузере Internet Explorer)*

<span id="page-8-0"></span>l

 $4 B$  большинстве браузеров в одном окне можно держать открытыми несколько страниц. Так, на рис. 5.7 показано, как в браузере Opera одновременно открыты страницы поисковой системы Google (которая является активной), МГУ, Исторического факультета МГУ и журнала просмотренных страниц. В таких браузерах новую ссылку можно открыть на той же странице, на новой странице или также в новом окне. Эта возможность, правда, долго оставалась не реализованной в Internet Explorer, в том числе и в самых пока популярных 5-й и 6-й версиях, но уже вышла версия Internet Explorer 7.1, позволяющая открывать несколько разных страниц в одном окне.

 <sup>© &</sup>quot;ИНФОРМАЦИОННЫЕ ТЕХНОЛОГИИ ДЛЯ ИСТОРИКОВ". Учебное пособие 166 кафедры исторической информатики исторического факультета МГУ. М., 2006.

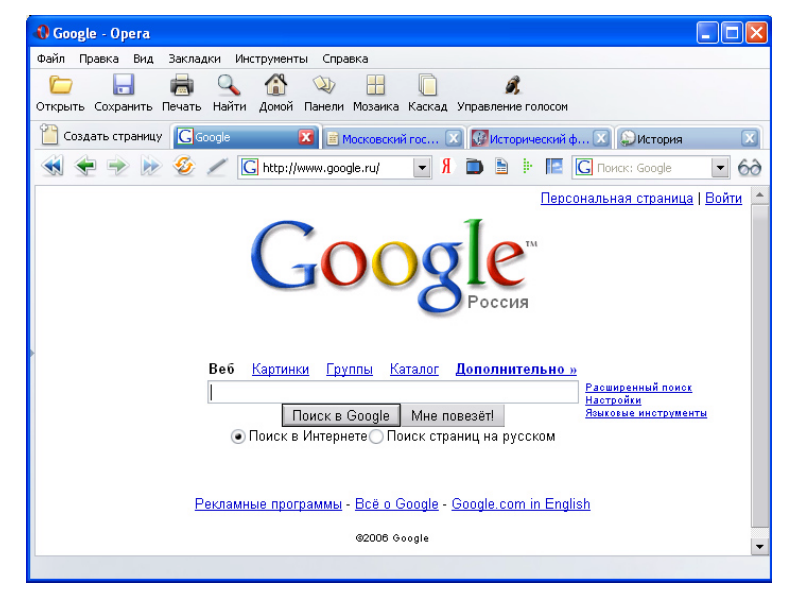

Интернет: информационные ресурсы и сервисы

*Рис. 5.7. Несколько открытых страниц в браузере Opera* 

Наконец, отдельно в памяти каждого браузера хранится адрес так называемой "Домашней страницы". На нее всегда можно переключиться посредством нажатия лишь одной кнопки (поле 4 на рис. 5.1–5.3). В некоторых браузерах, в том числе и в Internet Explorer, какая-нибудь страница должна быть открыта обязательно, так что сеанс начинается с загрузки "Домашней страницы".

Как уже говорилось, одна из особенностей файлов веб-страниц заключается в том, что их практически невозможно сделать такими, чтобы все пользователи увидели их абсолютно одинаково. Из-за этого возможно появление проблем при просмотре страниц. Наиболее серьезная из них связана с возможным рассогласованием в кодировках. В частности, только для простого кириллического шрифта (русского языка) существуют по крайней мере две распространенные в Интернете кодировки – Win1251 и KOI8. Если страница написана в одной из этих кодировок, а браузер по каким-либо причинам считает, что нужно использовать другую кодировку, то страница будет отображена некорректно (см. рис. [5](#page-9-0).8)  $^5$ .

<span id="page-9-0"></span>l

кафедры исторической информатики исторического факультета МГУ. М., 2006.  $167$ 

 $5$  В приведенном на рис. 5.8 примере указатели в полосе над основным текстом читаются правильно, – это происходит потому, что технически они представляют собой рисунки, и их отображение никак не зависит от выбранной кодировки текста.

<sup>© &</sup>quot;ИНФОРМАЦИОННЫЕ ТЕХНОЛОГИИ ДЛЯ ИСТОРИКОВ". Учебное пособие

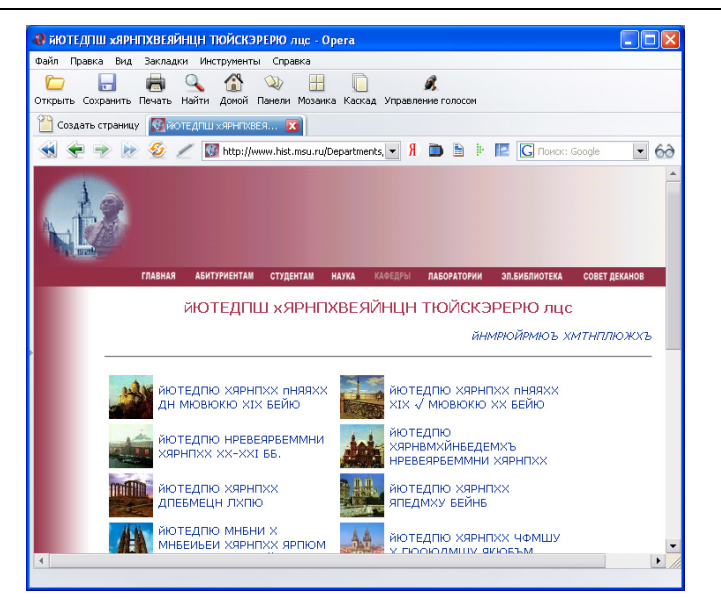

*Рис. 5.8. Страница, показанная в неверной кодировке (здесь – KOI8 вместо Win1251)*

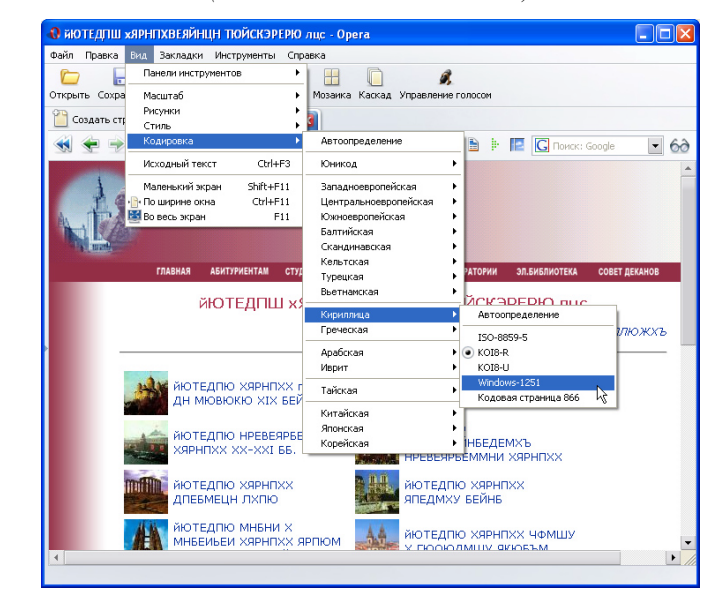

*Рис. 5.9. Страница в неверной кодировке и выбор правильной кодировки*

То же случится, если страницу, написанную на русском языке, браузер станет просматривать в западноевропейской кодировке или любой другой. В большинстве случаев пользователь может справиться с этой проблемой. Для этого нужно лишь выбрать правильную кодировку в меню «Вид» (рис. 5.9).

Другая проблема связана с тем, что в зависимости от количества точек на экране шрифты и рисунки будут отображаться крупнее или мельче. Если шрифт страницы кажется слишком мелким или крупным, можно попробовать изменить его размеры посредством того же раздела меню «Вид» (рис. 5.10) [6](#page-11-0). Это, впрочем, не всегда удается, поскольку зависит от способа написания кода страницы.

Браузер Internet Explorer не может изменить фактические размеры рисунка, так что один и тот же рисунок будет выглядеть маленьким на большом экране и большим – на маленьком экране. Однако если в Internet Explorer рисунок открывается только сам по себе (а не встроен в html-файл), то он может быть отображен в двух масштабах – в реальном и в уменьшенном масштабе – так, чтобы рисунок целиком помещался в окне браузера (если в реальном размере он не помещается в окне).

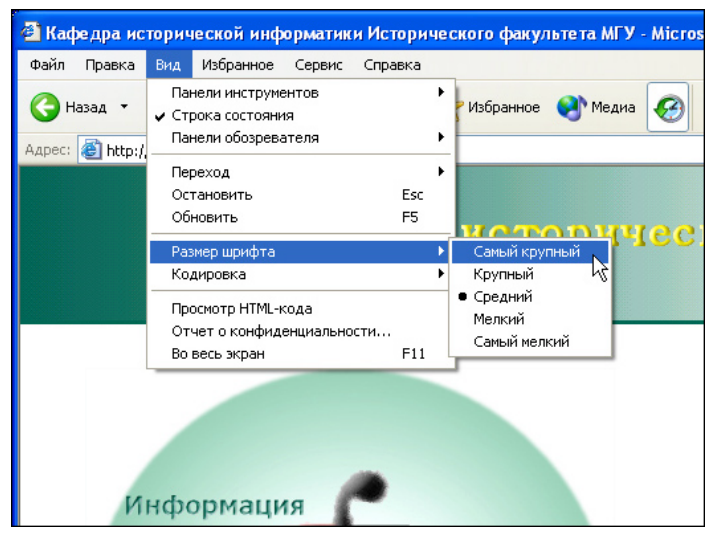

*Рис. 5.10. Выбор размера шрифта в браузере Internet Explorer* 

кафедры исторической информатики исторического факультета МГУ. М., 2006.  $169$ 

<span id="page-11-0"></span>l

<sup>© &</sup>quot;ИНФОРМАЦИОННЫЕ ТЕХНОЛОГИИ ДЛЯ ИСТОРИКОВ". Учебное пособие  $^6$  Если используется мышь с колесиком прокрутки между кнопками, то изменять масштаб шрифтов браузера удобно прокруткой колесика при одновременно нажатой клавише Ctrl.

В этом случае для того, чтобы перейти из уменьшенного в реальный размер, нужно навести указатель мыши на нижний правый угол экрана, тогда там появится переключатель масштаба (см. рис. 5.11). В других популярных браузерах проблема решается проще – пользователь может выбрать масштаб отображения страницы, при этом одновременно увеличиваются и шрифты, и рисунки. Правда, качество рисунка при его увеличении не мо-жет улучшиться, и зачастую увеличенные рисунки выглядят неаккуратно<sup>[7](#page-12-0)</sup>.

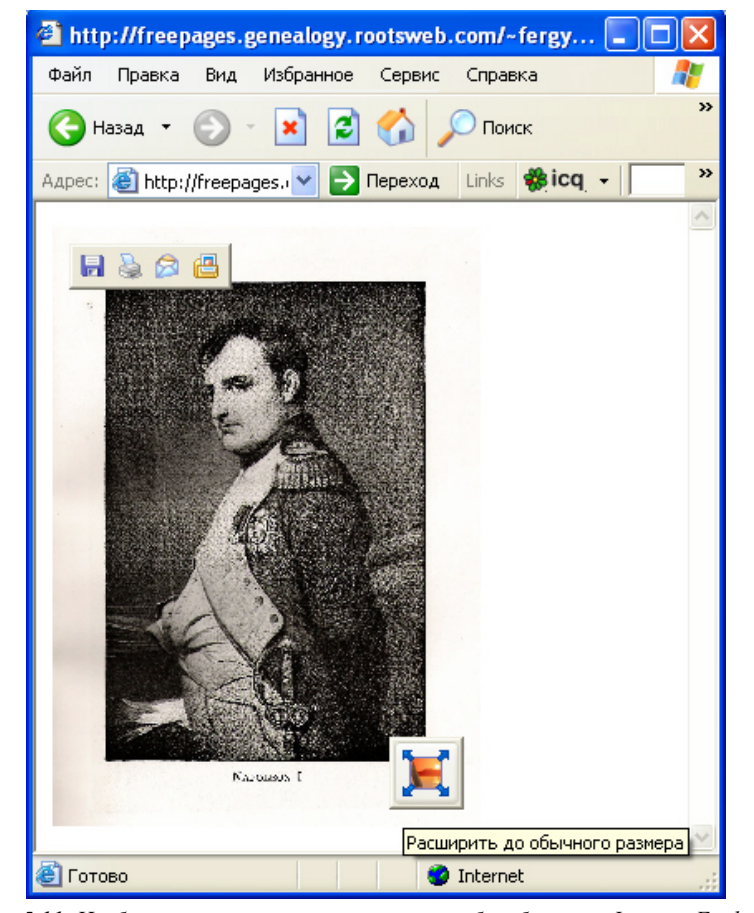

*Рис. 5.11. Изображение в уменьшенном масштабе в браузере Internet Explorer* 

 © "ИНФОРМАЦИОННЫЕ ТЕХНОЛОГИИ ДЛЯ ИСТОРИКОВ". Учебное пособие 170 кафедры исторической информатики исторического факультета МГУ. М., 2006.

<span id="page-12-0"></span>l

<sup>&</sup>lt;sup>7</sup> Это тот же эффект ухудшения рисунка, который проявляется, например, если смотреть через увеличительное стекло на газетную фотографию.

Наконец, возможны проблемы с адекватным отображением страниц в связи с тем, что в браузере может быть отключен режим приема рисунков. Графические файлы вообще занимают существенно больше места, чем текст, и поскольку для многих пользователей Интернета принципиально важно уменьшить объем получаемой бесполезной информации, они могут отключать автоматическую загрузку изображений<sup>8</sup>. В этом случае может оказаться, например, что текст будет написан белым цветом на белом фоне, потому что не будет загружен рисунок, служащий темным фоном. Впрочем, разработчик страницы обычно принимает меры к тому, чтобы этого не случилось.

Поскольку разработчик не может обеспечить жесткое форматирование страницы, в Интернете достаточно распространены файлы формата РDF. Это - псевдографический формат, то есть компоновка информации, сохраняющейся в нем, жестко задана - точно как на книжной странице. Хотя в большинстве случаев формат PDF позволяет проволить автоматический поиск заданного фрагмента текста, и теоретически возможен перевод текста из этого формата в простой текстовый формат, PDF-документ сохраняет все форматирование страниц - положение и размеры абзацев, таблиц, схем, рисунков, начертание шрифтов и т. п. Естественный недостаток этого формата – относительно большой размер файлов. Для того, чтобы просмотреть файлы в формате PDF, нужна специальная программа, Adobe Acrobat Reader, установочные файлы которой можно бесплатно загрузить с веб-сайта компании "Adobe Systems" (ссылка «Download Adobe Reader» на главной странице www.adobe.com) и во многих лругих местах<sup>9</sup>. Если эта программа уже установлена, то когда браузер получает команду открыть PDF-документ, он копирует файл на жесткий диск, а потом автоматически запускает Acrobat Reader, в котором и открывает нужный файл.

Другой все более распространяющийся в Интернете формат для передачи многостраничных текстов - это специально разработанный для передачи сканированных текстов книг и статей формат DjVu ("ДежаВю"). Документ, сохраненный в формате DjVu, выглядит практически так же, как и в формате PDF, и к нему также возможно присоединять распознанный текст, хотя PDF предоставляет больше возможностей по работе с текстом и разметкой документа. Однако размеры файлов в формате DjVu невелики,

171

кафедры исторической информатики исторического факультета МГУ. М., 2006.

<span id="page-13-0"></span><sup>&</sup>lt;sup>8</sup> В частности, в Internet Explorer это делается через меню «Сервис» | «Свойства обозревателя» | «Дополнительно» | «Мультимедиа».

<span id="page-13-1"></span>Например, часто с новым оборудованием (принтерами, сканерами, цифровыми камерами) поставляются компакт-диски, на которых, помимо прочего, записаны в формате PDF инструкции по работе с этим оборудованием. Чтобы с чтением инструкций не возникало проблем, на этих дисках записана также и программа чтения.

<sup>© &</sup>quot;ИНФОРМАЦИОННЫЕ ТЕХНОЛОГИИ ДЛЯ ИСТОРИКОВ". Учебное пособие

#### Разлел V

что и делает его весьма привлекательным. Для просмотра файлов DjVu разработаны разные программы, прежде всего DiVu Solo разных версий и плагины  $^{10}$  к браузерам, расположенные, в частности, на сайте фирмы "LizardTech" (www.lizardtech.com), - в настоящее время главного разработчика программного обеспечения формата DjVu.

Помимо указанных, есть и ряд других форматов файлов, которые браузер открывает с помощью соответствующих программ. Так, браузер Internet Explorer правильно воспринимает форматы текстового процессора WinWord (DOC и RTF<sup>11</sup>) и табличного процессора Excel (XLS), и для отображения файла с таким форматом, если на него указывает ссылка, открывает одну из этих программ, причем даже пытается совместить функции браузера с просмотром в нужной программе, заменяя командную строку программ Word или Excel командной строкой браузера (рис. 5.12).

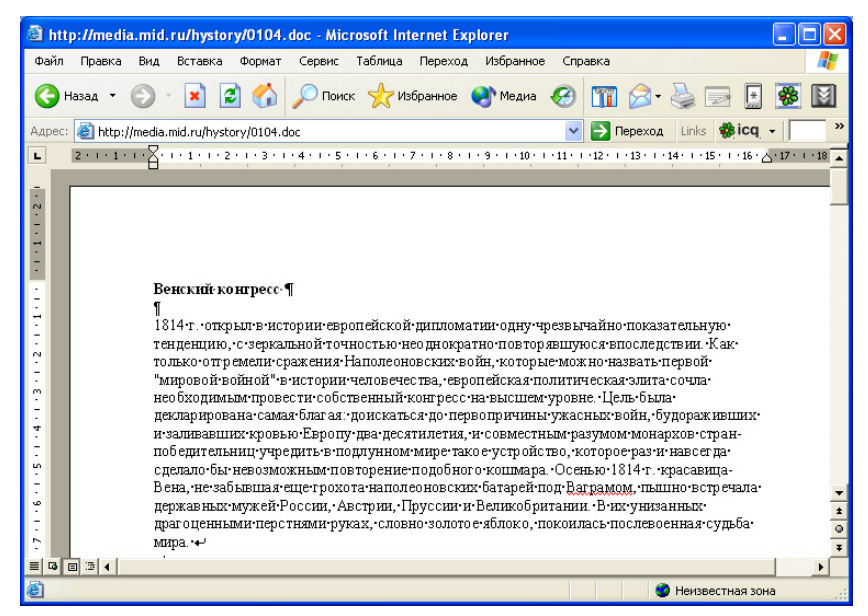

Рис. 5.12. Документ Word, открытый в браузере Internet Explorer

© "ИНФОРМАЦИОННЫЕ ТЕХНОЛОГИИ ДЛЯ ИСТОРИКОВ". Учебное пособие кафедры исторической информатики исторического факультета МГУ. М., 2006.

<span id="page-14-0"></span> $10$  Плагины (plug-in) - это программы, которые работают не сами по себе, а в качестве приложений к каким-то другим программам, позволяя тем выполнять дополнительные функции. В данном случае, плагин DjVu делает возможным просмотр файлов формата DjVu непосредственно браузером.<br><sup>11</sup> Хотя формат RTF, вообще говоря, только поддерживается программой Word, так же

<span id="page-14-1"></span>как и рядом других текстовых редакторов, а вовсе не является написанным исключительно для нее

Когда же браузер встречает файлы неизвестных форматов (например, архивы вроде ZIP или RAR), то он предлагает просто сохранить их на диске (рис. 5.13)  $^{12}$ .

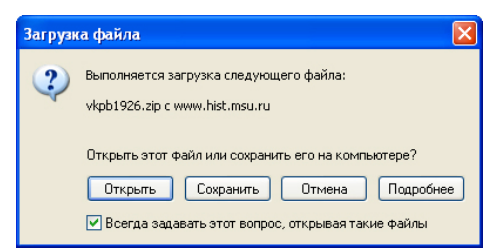

*Рис. 5.13. Предложение сохранить файл формата ZIP*

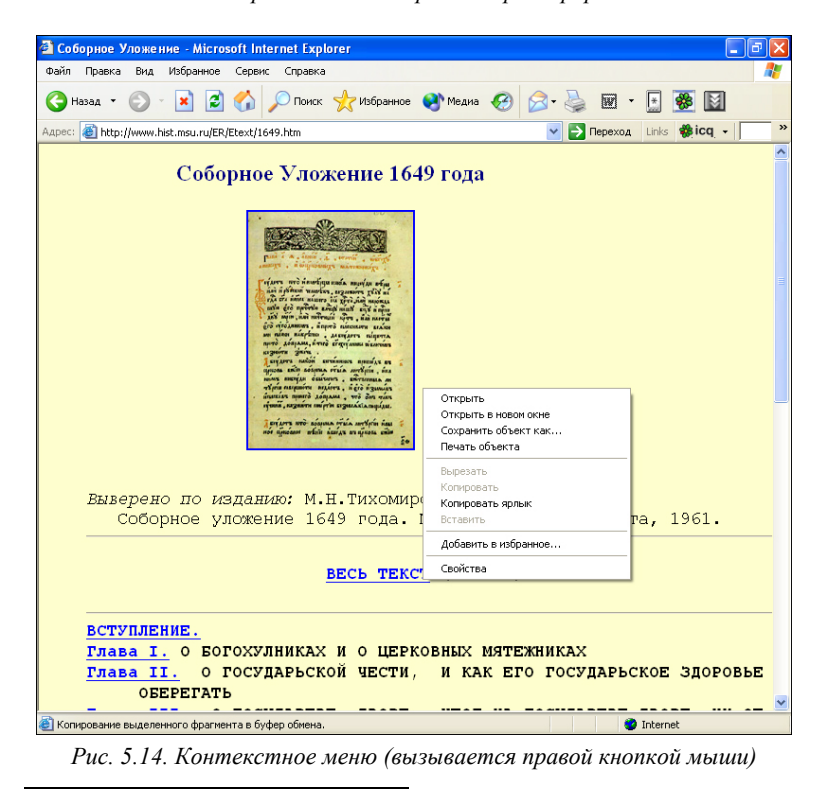

 $12$  Строго говоря, как раз архивированные файлы "известны" браузеру, однако их все равно нельзя открыть непосредственно в окне браузера, а нужно сначала сохранить на диске и подвергнуть обработке (разархивировать).

<span id="page-15-0"></span><sup>© &</sup>quot;ИНФОРМАЦИОННЫЕ ТЕХНОЛОГИИ ДЛЯ ИСТОРИКОВ". Учебное пособие кафедры исторической информатики исторического факультета МГУ. М., 2006.  $173$ 

В любом случае пользователь может сразу затребовать сохранение на диске файла, на который указывает ссылка. Для этого нужно выбрать соответствующий пункт в контекстном меню, возникающем при нажатии правой кнопкой мыши на ссылку (рис. 5.14).

Точно так же – с помощью контекстного меню – можно сохранить на диске любой рисунок с уже открытой страницы (рис. 5.15).

Саму же открытую веб-страницу можно сохранить в разных видах, среди которых главными являются "html–отдельная страница" и "html– полная страница". Режим полной страницы сохраняет страницу вместе со всеми картинками и возможными вспомогательными файлами <sup>13</sup>, отдельная страница – это только html-код. Этот код можно просмотреть через раздел «Вид» главного меню. Если же нужно сохранить лишь фрагмент текста веб-страницы, то иногда проще всего выделить этот фрагмент и скопировать его в какой-нибудь текстовый редактор стандартным образом – через буфер обмена («Правка» | «Копировать» и «Правка» | «Вставить»).

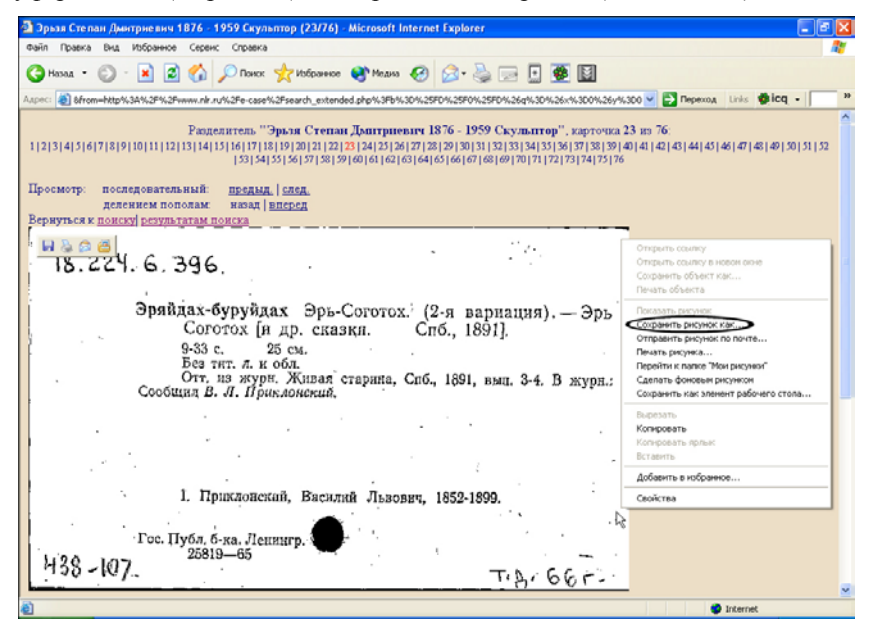

*Рис. 5.15. Команда сохранения рисунка в контекстном меню (вызывается правой кнопкой мыши)* 

 © "ИНФОРМАЦИОННЫЕ ТЕХНОЛОГИИ ДЛЯ ИСТОРИКОВ". Учебное пособие 174 кафедры исторической информатики исторического факультета МГУ. М., 2006.

<span id="page-16-0"></span>l

<sup>&</sup>lt;sup>13</sup> Поэтому режимом сохранения полной страницы можно пользоваться для того, чтобы сохранять рисунки в случаях, когда меню правой кнопки мыши не действует из-за технических особенностей страницы.

Интернет: информационные ресурсы и сервисы

Полезно знать, что и распечатать можно не всю веб-страницу, а только выделенный фрагмент (рис. 5.16).

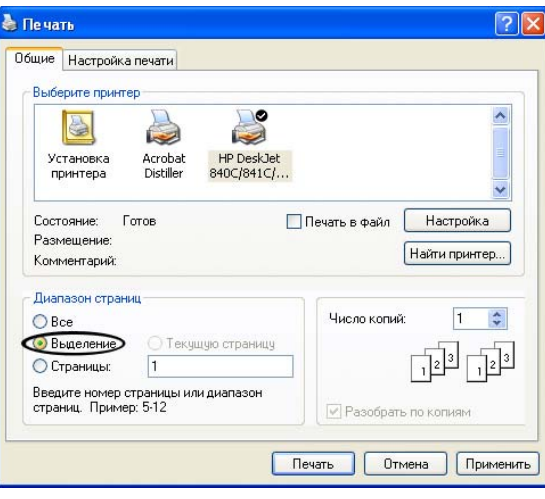

*Рис. 5.16. Указание параметров печати*

Оставшиеся нерассмотренными кнопки командной строки, как правило, используются редко. Можно лишь упомянуть кнопки перезагрузки и остановки загрузки страницы (п. 3 на рис. 5.1–5.3, в браузере Opera эти кнопки совмещены в одну; также можно использовать клавиши Esc для остановки загрузки и F5 для перезагрузки). Перезагрузка страницы полезна тогда, когда ее содержание должно было измениться в течение короткого времени. Дело в том, что любой браузер, принимая файлы, сохраняет их на жестком диске, чтобы не загружать их снова в случае, если пользователь скоро вернется к той же странице. Количество сохраняемых таким образом страниц и срок, в течение которого они хранятся, зависят от настроек браузера <sup>14</sup>. Обычно это очень удобно, однако если за прошедшее время страница изменилась, то браузеру нужно дать специальную команду на ее перезагрузку.

Использование кнопки «Электронная почта» (п. 8 рис. 5.1) в браузерах полезно далеко не всем, потому что оно подразумевает использование строго определенной программы для работы с электронной почтой (например, по умолчанию для Internet Explorer это почтовая программа Outlook Express), которая к тому же должна уже быть правильно настроенной. Ис-

<span id="page-17-0"></span>l

кафедры исторической информатики исторического факультета МГУ. М., 2006.  $175$ 

<sup>&</sup>lt;sup>14</sup> В Internet Explorer это регулируется через раздел «Сервис» | «Свойства обозревателя» | «Временные файлы Интернета» | «Параметры».

<sup>© &</sup>quot;ИНФОРМАЦИОННЫЕ ТЕХНОЛОГИИ ДЛЯ ИСТОРИКОВ". Учебное пособие

#### Разлел V

пользование кнопки «Поиск» (п. 5 рис. 5.1), которая есть в браузере Internet Explorer, категорически не рекомендуется, потому что оно настроено на поиск в поисковой системе MSN, а он далек от идеала, особенно если разговор идет о поиске на русском языке. Поиск, правда, можно настроить и на некоторые другие поисковые системы, но это не так уж просто, и в любом случае ограничивает возможности пользователя по сравнению с теми, которые доступны непосредственно на сайте поисковой системы.

## 11.2. ЭЛЕКТРОННАЯ ПОЧТА

# Основные понятия

Электронная почта (E-mail) представляет собой средство общения между людьми, имеющими доступ к Сети. Это электронный аналог обычной почты, но электронная почта предоставляет и дополнительные возможности, например, возможность автоматической рассылки одного текста по целому списку адресов. Электронное сообщение передается в любую точку планеты практически мгновенно, и скорость получения письма зависит только от того, когда получатель заглянет в свой почтовый ящик 15.

Адрес электронной почты состоит из двух частей и представляется следующим образом: пользователь @ имя сервера.

Во второй части адреса дается имя (адрес) сервера - того компьютера, на котором расположен электронный почтовый ящик. Адрес электронной почты не содержит пробелов, но может содержать точки, знаки подчеркивания ("\_") и заглавные буквы, в том числе и в имени пользователя. Например, адрес  $a$ \_ivanov@hist.msu.ru содержит имя пользователя -  $a$ \_ivanov и адрес сервера – в данном случае это hist.msu.ru – сервер исторического факультета МГУ.

Электронный почтовый ящик - это специальная область памяти сервера, которая используется для хранения сообщений. Как правило, сервер обслуживает сразу множество адресов электронной почты, и все приходящие каждому пользователю письма накапливаются в соответствующем почтовом ящике и лежат там до востребования. Когда пользователь собирается проверить почту, он запускает специальную почтовую программу, которая соединяется с сервером, программа-обработчик сервера выбирает письма из почтового ящика именно этого пользователя и передает почтовой программе, которая уже может сохранять их в соответствующих рабо-

<span id="page-18-0"></span><sup>&</sup>lt;sup>15</sup> Во многих почтовых программах предусмотрены вспомогательные возможности для привлечения внимания алресата: почтовая программа постоянно проверяет почтовый ящик и подает звуковой сигнал в тот момент, когда приходит новое сообщение

<sup>© &</sup>quot;ИНФОРМАЦИОННЫЕ ТЕХНОЛОГИИ ДЛЯ ИСТОРИКОВ". Учебное пособие кафедры исторической информатики исторического факультета МГУ. М., 2006.

чих папках, предоставляя пользователю все возможности работы с письмами.

Когда же пользователь отправляет письмо, почтовая программа снова соединяется с почтовым ящиком на сервере и передает письмо туда. В почтовом ящике это письмо ставится в очередь отправления, и сервер обеспечивает его правильную доставку до почтового ящика получателя. Как правило, это занимает несколько секунд. Если сервер не может по каким-либо причинам сразу соединиться с указанным в адресе почтовым ящиком (потому, например, что адрес несуществующий – ошибочный или устаревший), он будет все же в течение некоторого времени периодически пытаться наладить соединение. Если связаться с адресатом так и не удается, сервер формирует письмо-отказ и помещает его в почтовый ящик отправителя.

Для организации почтового ящика нужно иметь почтовый сервер – как уже сказано, это компьютер, на котором выделено специальное место под письма пользователей и установлены соответствующие программыобработчики. Доменное имя в почтовом адресе пользователя указывает именно на этот сервер. В частности, множество серверов в Интернете предлагает бесплатную услугу по предоставлению почтового ящика; часто это крупные веб-порталы (такие, как mail.ru, newmail.ru, hotmail.com и др.), предоставляющие эту услугу наряду с другими (новости, словари и проч.). Свою почту можно завести и на серверах большинства крупных поисковых систем. Так, почтовый ящик предоставляется всеми поисковыми системами, о которых ниже будет идти речь (это Яндекс, Google, Rambler и Апорт).

Кроме самого почтового ящика, для работы с почтой нужно иметь почтовую программу, которая связывается с почтовым сервером, принимает и отправляет почту, а также, возможно, осуществляет и другие процедуры по обработке почты. Так, многие из почтовых программ позволяют использовать *фильтры*, с помощью которых сообщения автоматически сортируются и раскладываются по разным папкам. Некоторые почтовые программы могут автоматически связываться с почтовым ящиком через заданные промежутки времени и звуковым сигналом оповещать пользователя о получении нового сообщения. Все почтовые ящики на бесплатных серверах оснащены своими почтовыми программами, которые установлены на этих серверах и совмещены с программами-обработчиками почты, так что пользователь может работать со своими письмами просто посредством Интернетбраузера, не устанавливая специальной почтовой программы. Впрочем, практически ко всем таким почтовым ящикам каждый может подключить и свою почтовую программу, и это бывает удобно, потому что специальные почтовые программы зачастую позволяют осуществлять больше полезных функций по обработке и хранению писем.

Использование бесплатных почтовых серверов удобно тем, что для доступа к почте не нужно ничего, кроме подключенного к Интернету компьютера с Интернет-браузером. Недостатки такой почты заключаются в том, что к письмам часто автоматически приписываются рекламные сообщения (которые, впрочем, в настройках почты можно запретить, а в теле письма – удалить), и в определенных ограничениях – на размер почтового ящика (т. е. на суммарный объем хранимых сообщений) и на размер передаваемого сообщения. Подобные ограничения, конечно, есть на любом почтовом ящике, но бесплатные хостинги, на которых держат почту десятки тысяч пользователей, как правило, вынуждены устанавливать более жесткие ограничения [16.](#page-20-0)

Для того, чтобы завести почту на любом бесплатном сервере, нужно пройти процедуру регистрации (рис. 5.17). Главное, что нужно задать при регистрации – это *логин* и *пароль*.

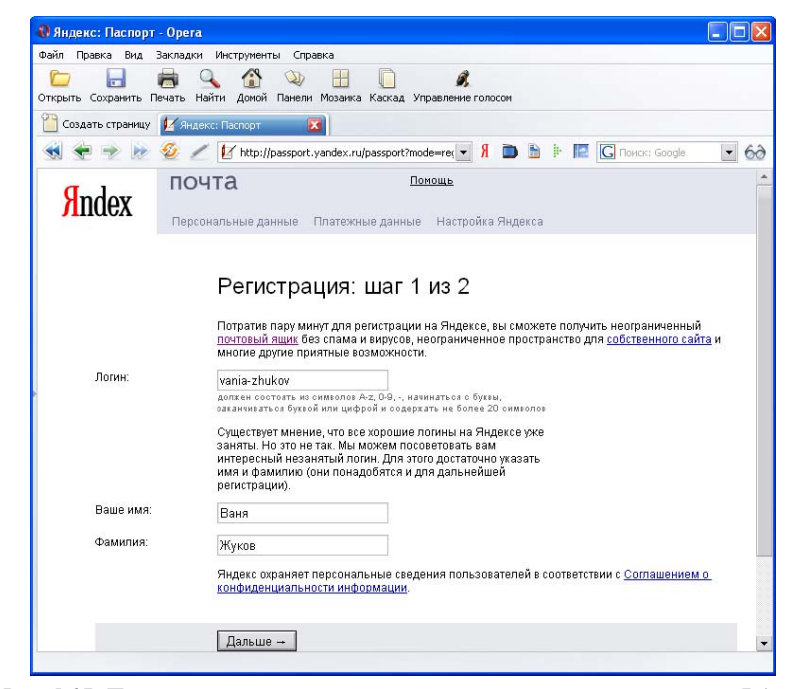

*Рис. 5.17. Первый шаг регистрации пользователя в почтовой системе Яндекс*

<sup>16</sup> Впрочем, и здесь Интернет развивается в сторону увеличения ресурсов. Так, почтовая система от Google (*gmail.com*) сейчас предлагает бесплатные почтовые ящики размером более 2Гб.

 © "ИНФОРМАЦИОННЫЕ ТЕХНОЛОГИИ ДЛЯ ИСТОРИКОВ". Учебное пособие 178 кафедры исторической информатики исторического факультета МГУ. М., 2006.

<span id="page-20-0"></span>l

Логин – это уникальное имя пользователя, оно составляет первую часть адреса электронной почты. Как уже говорилось, для логина используются только латинские буквы, цифры и некоторые рабочие символы. При регистрации следует иметь в виду, что большинство простых логинов уже разобраны, поэтому просто имя или даже фамилия часто бывают "заняты".

Пароль – это комбинация букв и цифр, которая обеспечивает доступ к ящику. Для пароля желательно (иногда обязательно) также использовать только латинские буквы и цифры; у некоторых почтовых серверов встречаются и другие требования к паролю (не короче определенного набора символов, не должно быть совпадения с логином, должен содержать цифры и т. п.). Конфиденциальность пароля – одно из важнейших требований к почтовым системам, поэтому при наборе пароля на экране всегда отображается только последовательность звездочек. Для того чтобы пользователь был уверен, что он не сделал опечатки при первоначальном вводе пароля и ввел именно то, что хотел, при любой регистрации введено правило дублирования пароля. Забывать свой пароль не стоит, потому что в большинстве случаев никто не поможет восстановить забытый пароль, и все письма могут просто стать навсегда недоступными.

Бывает, что для разрешения подобной ситуации при регистрации вводится *контрольный вопрос* с ответом на него. Тогда в случае, если пользователь забудет свой пароль, можно сделать специальный запрос, и система задаст контрольный вопрос. Если ответ совпадет с тем, который был введен при регистрации, то система позволит задать новый пароль и, соответственно, даст доступ к почтовому ящику. С одной стороны, это может помочь тому, кто действительно забыл свой пароль, но, с другой стороны, это дает лазейку потенциальному взломщику почтового ящика, поэтому при регистрации лучше даже на простой контрольный вопрос давать неожиданный ответ, даже если он не соответствует действительности; ведь главное – это надежно заблокировать возможность получения пароля кем-либо посторонним.

Кроме того, при регистрации часто требуется ввести набор букв или цифр, криво или с помехами изображенных на приложенном тут же рисунке. Это делается для защиты пространства, отведенного под почтовые ящики, от автоматической регистрации фиктивных адресов специальными программами.

## **Стандартные функции почтовых программ**

Все почтовые программы, где бы они ни находились, обязательно выполняют следующий набор функций:

<sup>© &</sup>quot;ИНФОРМАЦИОННЫЕ ТЕХНОЛОГИИ ДЛЯ ИСТОРИКОВ". Учебное пособие кафедры исторической информатики исторического факультета МГУ. М., 2006. 179

1. Прием почтового сообщения. Программа показывает список пришедших сообщений, в котором указано, от кого и когда они пришли, а также "Тема" (Subject) каждого сообщения. Тема специально задается отправителем письма именно для того, чтобы уже при просмотре списка было видно, о чем говорится в письме.

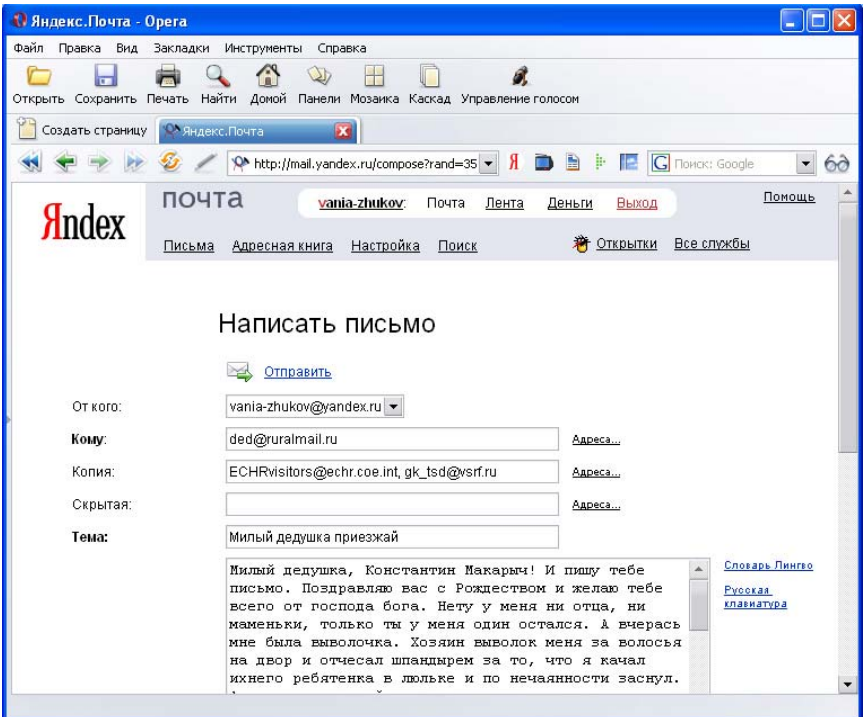

*Рис. 5.18. Отправка письма в почтовой системе Яндекс*

2. Отправка сообщения. При отправке обязательно заполняется поле "Кому" (То) с электронным адресом получателя. Через запятую <sup>[17](#page-22-0)</sup> можно записывать несколько адресов, по которым следует послать это же письмо, к тому же для записи дополнительных адресов дается и вторая строка, а также обычно есть еще третья строка "Скрытая копия" (ВСС) – то же самое, только так, что адресаты, указанные в первых строках, не увидят, что копию получил кто-то еще. В отдельной строке желательно указать тему сообщения (см. рис. 5.18 и 5.19).

 © "ИНФОРМАЦИОННЫЕ ТЕХНОЛОГИИ ДЛЯ ИСТОРИКОВ". Учебное пособие 180 кафедры исторической информатики исторического факультета МГУ. М., 2006.

l

<span id="page-22-0"></span><sup>&</sup>lt;sup>17</sup> Разделителем может служить и точка с запятой - ";".

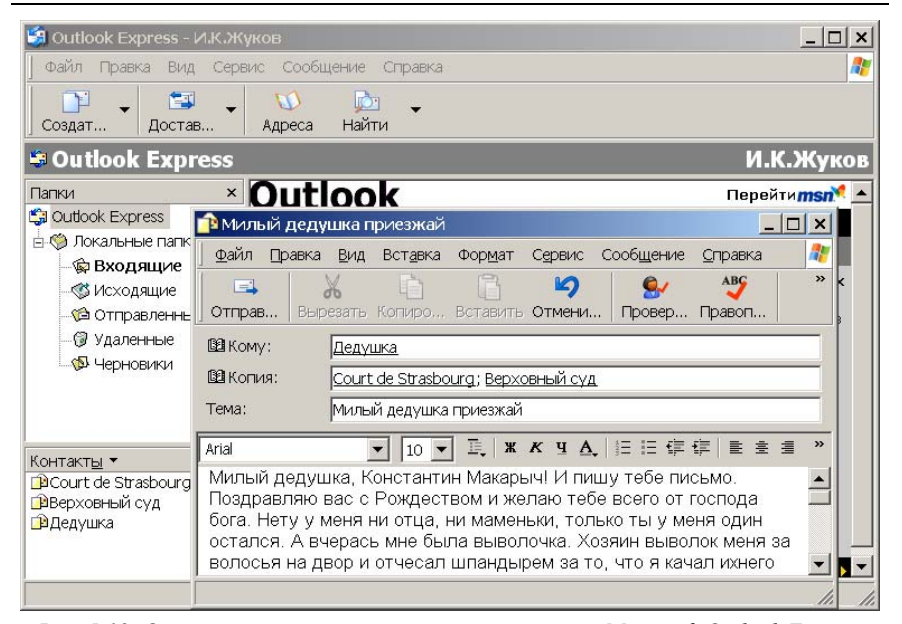

*Рис. 5.19. Отправка того же письма через программу Microsoft Outlook Express (Собственно, здесь открыты два окна – на заднем плане окно программы и на переднем – окно самого письма)* 

3. Прочитав принятое письмо, пользователь может использовать команды «Ответить» (Reply) или «Переслать» (Forward). В первом случае организуется отправка письма, в которое автоматически будет подставлен адрес отправителя, а в тексте цитируется полученное письмо. Это удобно, например, для ответа на письмо по пунктам. При пересылке же текст полученного письма полностью подставляется в новое письмо, которое можно разослать по другим адресам.

4. Вместе с письмом-текстом можно отправлять файлы любого формата. Такой файл-посылка называется *прикрепленным файлом* или *вложением* (Attachment).

#### Разлел V

# **ГЛАВА 12.** НАВИГАЦИЯ В СЕТИ ИНТЕРНЕТ. ПОИСКОВЫЕ СИСТЕМЫ

Простое перемещение по известным адресам Интернета или по ссылкам с них не позволяет достаточно эффективно и быстро находить нужную информацию в огромном количестве веб-ресурсов. Для решения этой проблемы были созданы информационно-поисковые системы. Поисковые системы собирают огромные, автоматически пополняемые базы данных, связывающие адреса веб-страниц со словами, словосочетаниями и изображениями, которые на них содержатся. Задавая запрос по ключевым словам. пользователь получает список адресов веб-страниц, на которых были встречены эти ключевые слова.

Поисковых систем много, но среди них есть лишь несколько явных лидеров - наиболее удобных, полных и популярных. В Рунете (русскоязычном сегменте Интернета) такими лидерами сейчас являются поисковые системы Яндекс (http://www.yandex.ru), Google (http://www.google.ru), Rambler (http://www.rambler.ru) и Апорт (http://www.aport.ru).

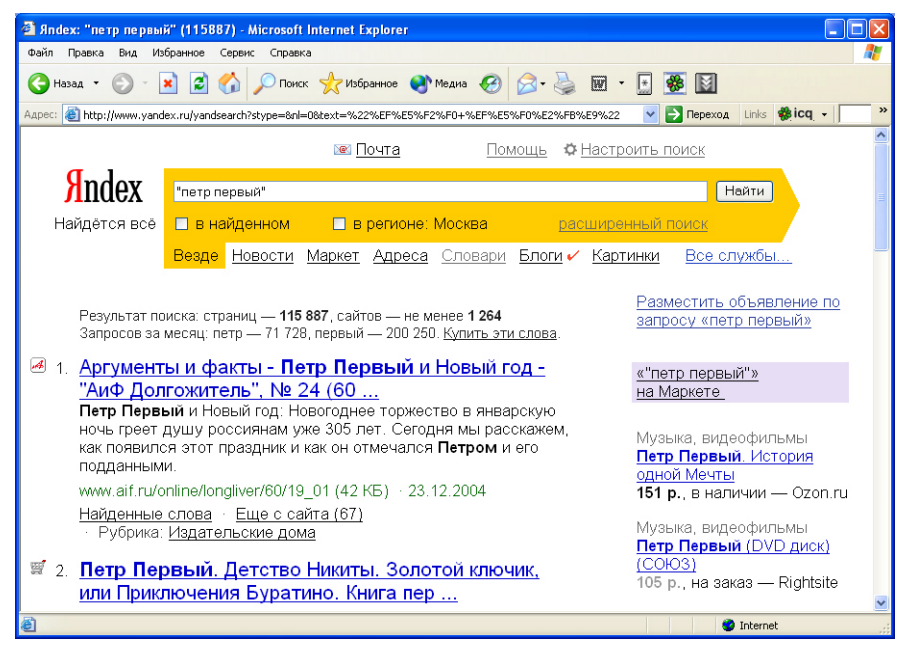

Рис. 5.20. Результаты поиска в системе Яндекс

© "ИНФОРМАЦИОННЫЕ ТЕХНОЛОГИИ ДЛЯ ИСТОРИКОВ". Учебное пособие кафедры исторической информатики исторического факультета МГУ. М., 2006.

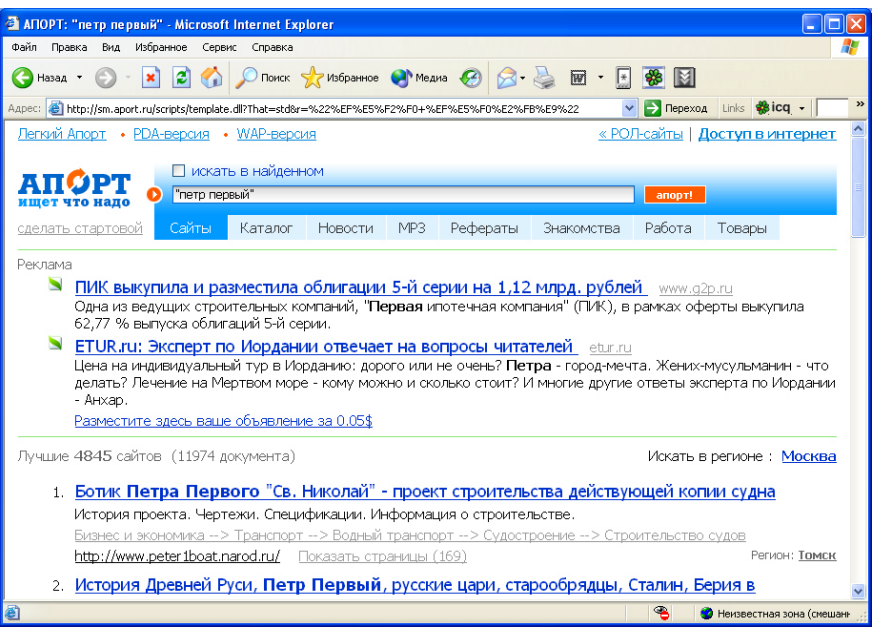

*Рис. 5.21. Результаты поиска в системе Апорт*

# *12.1. ЗАПРОСЫ К ПОИСКОВЫМ СИСТЕМАМ*

Общими для большинства поисковых систем являются правила формирования и выдачи результатов запросов. На главной странице сайта (рис. 5.20–5.21) находится окно для задания запроса. Пользователь набирает в нем текст запроса, нажимает на кнопку «Поиск» (или на клавишу Enter) и получает список найденных адресов. Список разбит на блоки: Яндекс, Апорт и Google выдают по 10 адресов на одной странице, Rambler – 15 (эту настройку, впрочем, можно изменить). Переход к следующим блокам находится внизу списка. Для каждой найденной веб-страницы, входящей в список, представлены гиперссылка на эту страницу и описание этой страницы. В описание в разных системах включается разная информация, характеризующая ресурс в целом или конкретный электронный документ.

Однако на самый простой запрос можно получить десятки тысяч ссылок, и важно из полученного списка вычленить *релевантные*, т. е. наиболее точно соответствующие запросу. Наиболее острой проблема релевантности является для сложных запросов, в которых фигурируют комбинации слов и выражений. Скажем, если пользователь ищет информацию

о Петре I, вводя в окне поиска Петр Великий, поисковый механизм может выдать ссылки на ресурсы, в которых слова Петр и великий разнесены и вообще не связаны между собой. В приведенном случае эти ссылки будут лишними, но можно придумать множество примеров, где такая работа поисковой машины поможет пользователю не упустить действительно полезные адреса. С другой стороны, ресурсы, в которых упомянут крейсер "Петр Великий", являются, конечно, тоже релевантными, так как механически они полностью соответствуют запросу. Поэтому если необходимо найти ресурсы, относящиеся непосредственно к личности императора Петра I, пользователю следует более аккуратно формулировать запрос<sup>18</sup>.

Часто поисковые системы позволяют провести поиск точного словосочетания, для чего в запросе это словосочетание нужно, например, записать в кавычках, хотя и это тоже может дать нерелевантный результат. Частичным решением проблемы нахождения релевантных запросу ресурсов является способность поисковых систем упорядочивать результаты поиска так, чтобы первыми были выданы наиболее подходящие запросу результаты. Поисковые системы постоянно совершенствуются и умеют выдавать все больше релевантных результатов даже на не очень толковые запросы. Однако от грамотного пользователя зависит по-прежнему много, и весьма важно уметь задавать такие запросы, чтобы, во-первых, было найдено как можно меньше ссылок на нерелевантные ресурсы, и, во-вторых, как можно меньше лишних, формально соответствующих запросу, но ненужных по существу.

Для решения первой задачи нужно знать, что у каждой поисковой системы есть свой синтаксис запросов, и можно существенно повышать эффективность поиска, используя правила языка запросов и учитывая особенности работы конкретной поисковой системы.

В частности, многие из поисковых систем поддерживают возможности расширенного поиска, когда в запрос можно включать дополнительные условия<sup>19</sup>. Это, например, поиск только в проиндексированных страницах определенных серверов ("Найти информацию о подготовительных курсах только на сайтах факультетов МГУ, т. е. внутри доменов msu.ru или msu.su"). Это также может быть ограничение по дате изменения страниц

<span id="page-26-0"></span><sup>&</sup>lt;sup>18</sup> Строго говоря, следует различать релевантность и пертинентность результатов запроса. Хотя и то, и другое говорит о качестве поиска, первый термин говорит о том, насколько успешно поисковая система находит ресурсы по найденному запросу, а второй - насколько пользователя удовлетворяет та информация, которую ему удалось найти. Если пертинентность низкая, то это часто означает, что запрос был сформирован недостаточно удачно.

<span id="page-26-1"></span>Довольно распространено заблуждение, что «расширенный поиск» - это поиск по большему количеству ресурсов. Однако "расширенным" является именно набор возможностей

<sup>© &</sup>quot;ИНФОРМАЦИОННЫЕ ТЕХНОЛОГИИ ДЛЯ ИСТОРИКОВ". Учебное пособие кафедры исторической информатики исторического факультета МГУ. М., 2006.

("Найти информацию по новостям о выборах только в файлах, созданных летом 1996 г."). Полезной функцией запросов является возможность «Поиска в найденном», т. е. наложения нового запроса на результаты предыдущего. Таким образом можно сужать круг найденных сайтов и останавливаться тогда, когда будет выдано обозримое количество ссылок.

Иногда очень полезна такая возможность, как «Восстановление текста». Если текст не очень большой, то он целиком заносится в базу данных поисковой системы. Если по каким-то причинам исходный файл сейчас увидеть невозможно (или сервер временно не работает, или страницы загружаются слишком медленно, а связь то и дело разрывается, или, наконец, этой страницы уже не существует, но в базе она еще сохранилась), то можно попробовать вызвать нужный текст из памяти поисковой системы. При этом теряются картинки, шрифты, вообще все форматирование, но сама исходная информация все же доступна.

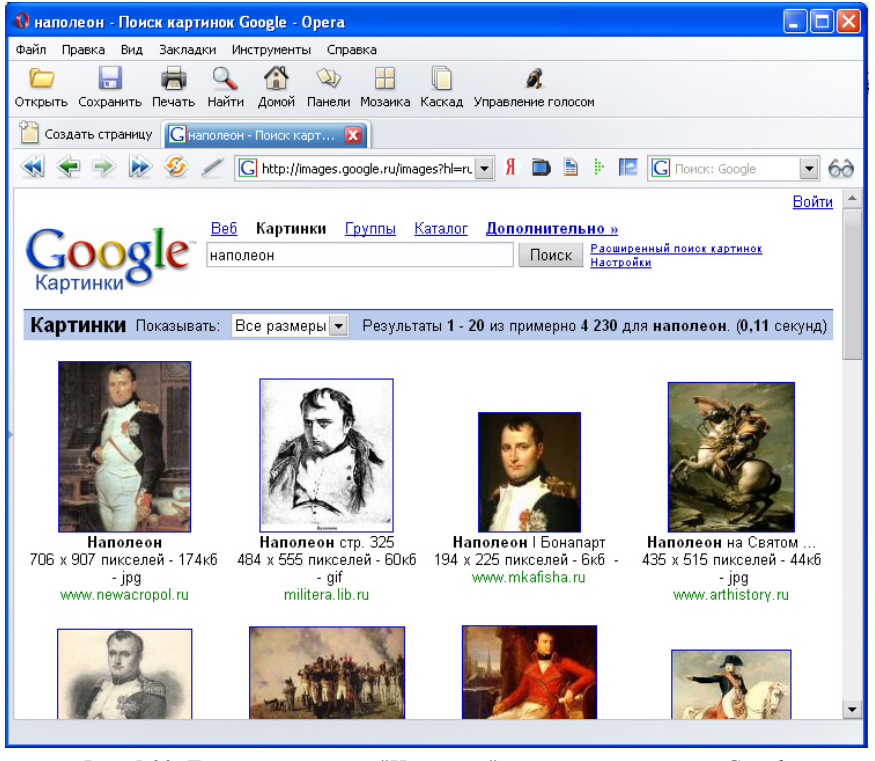

*Рис. 5.22. Галерея картинок "Наполеон" в поисковой системе Google* 

## Разлел V

У систем Google, Яндекс и Rambler, кроме того, имеются возможности поиска картинок (по их названиям, данным авторами веб-страниц, или по находящимся рядом с картинками словам). Сами поисковые системы содержат хранилища картинок в уменьшенном виде. Поэтому можно задать запрос на поиск картинок по ключевому слову и быстро выбрать из множества найденных картинок наиболее подходящую (см. рис. 5.22). При просмотре галереи систем Google и Яндекс можно дополнительно отобрать только картинки, подходящие по размеру, например, только большие или только маленькие.

Некоторые из систем по итогам запроса предлагают еще и такой сервис, как «Найти похожие сайты», когда проводится автоматический дополнительный поиск по синонимам ключевых слов.

Наконец, отметим, что практически все крупные поисковые системы поддерживают также альтернативный запросам способ поиска информации, организовывая т. н. Каталоги. Каталог представляет собой набор рубрик (например, "Наука", "Учеба"), в которых содержатся ссылки на сайты по данным темам. Обычно в каталоге поддерживается иерархия рубрик, и каждая рубрика (например, "Наука") содержит подрубрики (например, "Общественные науки" и "Естественные науки"). Ведение хорошего каталога - дело трудоемкое, поэтому зачастую авторам предлагается самим регистрировать свои сайты в тех рубриках, которые они считают наиболее подходящими для своего ресурса. Недостаток данного решения заключается в том, что при этом в категории, связанные с наукой, могут попасть сайты крайне низкого качества. То же самое касается аннотаций к сайтам. Бывает, что краткие аннотации пишутся экспертами-составителями каталогов. Однако чаще аннотации принадлежат также разработчикам сайтов, и потому могут быть необъективными.

Разработчики каталогов, однако, ищут методы отбора более полезных сайтов. Например, иногда посетители каталогов могут давать свою оценку представленным ресурсам, - таким образом, сайты получают независимую оценку. На практике это решение работает плохо, потому что стимулов оценивать ресурсы у пользователей нет. Наиболее успешное на сегодняшний день решение проблемы оценки значимости Интернет-ресурса - это введение индексов иитирования (ИЦ, Page Rank). В идеальном варианте индекс цитируемости показывает, сколько других Интернет-страниц ссылаются на данный ресурс. Чем выше значение индекса, тем более востребованным и полезным представляется ресурс. Успешное применение алгоритмов сортировки запросов по индексу цитируемости составило основу успеха поисковой системы Google. Сейчас практически все серьезные поисковые системы ведут учет значимости ресурсов по индексу цитируемости.

> © "ИНФОРМАЦИОННЫЕ ТЕХНОЛОГИИ ДЛЯ ИСТОРИКОВ". Учебное пособие кафедры исторической информатики исторического факультета МГУ. М., 2006.

© "ИНФОРМАЦИОННЫЕ ТЕХНОЛОГИИ ДЛЯ ИСТОРИКОВ". Учебное пособие<br>188 жафедры исторической информатики исторического факультета МГУ. М., 2006. 188 кафедры исторической информатики исторического факультета МГУ. М., 2006.

## Разлел V

## 12.2. СИНТАКСИС ЯЗЫКА ЗАПРОСОВ

Во всех системах, действуют примерно единые правила формирования запросов. Детальное описание возможностей языка запросов можно увидеть в разделах помощи соответствующих систем; мы же приведем сводную таблицу этих операторов - см. табл. 5.2.

В этой таблице используются три примера поиска:

*Пример 1* – найти документы, содержащие слово "крепостной", но не содержащие слово "право", т.е. "крепостные крестьяне" - нужно, "крепостное право" - не нужно.

Пример 2 - найти документы, содержащие любую из комбинаций слов - "феодальное право" или "крепостное право", причем эти слова могут находиться на любом расстоянии друг от друга.

Пример 3 - найти документы, содержащие слова "феодальное" и "право", но так, чтобы в документе не было слова "крепостное".

В первую очередь, в синтаксисе запросов любой поисковой системы присутствуют средства логического объединения слов - операторы И, ИЛИ, НЕ (И-НЕ), группировка слов для работы с этими операторами и т. д. Оператор И, который означает, что все ключевые слова, указанные в запросе, должны присутствовать в найденных страницах, чаще всего задается просто пробелом. Ключевые слова группируются обычно с помощью круглых скобок. Запрос Рамблера (феодальное ог крепостное) and право означает, что следует найти страницы, на которых находятся либо слова "феодальное" и "право", либо "крепостное" и "право". Другой запрос феодальное ог (крепостное and право) - задает поиск страниц, содержащих либо слово "феодальный", либо пару слов "крепостное" и "право".

Возможность найти страницу, на которой указанные в запросе слова находятся в любом месте, вообще говоря, используется нечасто. Чаще нужно найти фразу, т. е. слова, стоящие вместе или разнесенные на короткое расстояние. Все рассматриваемые системы проводят поиск фразы, для чего она заключается в кавычки. Наиболее широкие возможности по заданию расстояния между ключевыми словами предоставляют Яндекс и Апорт. Здесь можно указывать точное количество слов или предложений, которыми ограничивается зона поиска одного из слов относительно другого.

Дополнительная возможность, которую среди этих четырех систем сейчас предоставляет только Яндекс, - введение весовых коэффициентов для различных ключевых слов. Такой поиск покажет сначала ссылки на страницы с наибольшей частотой встречаемости более приоритетного

> © "ИНФОРМАЦИОННЫЕ ТЕХНОЛОГИИ ДЛЯ ИСТОРИКОВ". Учебное пособие кафедры исторической информатики исторического факультета МГУ. М., 2006.

слова, а в конце списка разместит ссылки на страницы, где чаще употребляется менее приоритетное слово.

Современные поисковые системы производят поиск ключевых слов во всех известных им словоформах, одновременно, как правило, они совершенно игнорируют часто встречающиеся и не имеющие самостоятельного значения служебные слова (*стоп-слова*) – предлоги, союзы, отдельные цифры и буквы и т. д. Однако в запросе можно специально обозначить требование, чтобы искомое слово обязательно было найдено. Чаще всего для этого нужно приписать знак "+" перед нужным словом (без пробела).

Бывает, что в системе предусмотрены способы точного поиска слова в той форме, в какой это слово задается пользователем. В Яндексе, например, для этого служит восклицательный знак. Запросы *!Ломоносова* или *!"имени Ломоносова"* укажут поисковой системе. что не нужно производить поиск этих слов в других падежах. Если же поставить два восклицательных знака, то этим указывается нормальная форма слова. Запрос *Кузнецов* найдет сайты, содержащие не только фамилию "Кузнецов", но и слово "кузнец" в самых разных формах. Уточненный запрос – *!!Кузнецов* – укажет программе, что нужно ограничиться лишь различными словоформами этой фамилии, так что в результаты не попадут ссылки на сайты со словами "кузнецы", "кузнец" и т. д. В результатах, однако, может содержаться слово "кузнецов" в значении слова "кузнец", если оно встречается на сайте во множественном числе и родительном падеже.

Заглавные буквы в запросе также иногда имеют значение. Так, если запрос в Яндексе записан строчными буквами, проводится поиск как строчных, так и прописных букв, если же записана прописная буква, то система ищет только такие же варианты. Например, по запросу *Орел* в Яндексе будут найдены сайты с упоминанием города Орел или же птицы, но только в тех случаях, когда слово "Орел" начинается с прописной буквы (например, в начале предложения).

© "ИНФОРМАЦИОННЫЕ ТЕХНОЛОГИИ ДЛЯ ИСТОРИКОВ". Учебное пособие<br>Кафедры исторической информатики исторического факультета МГУ. М., 2006. кафедры исторической информатики исторического факультета МГУ. М., 2006.
### Разлел V

### Синтаксис ограничения расстояния между ключевыми словами в системах Яндекс и Апорт

В системе Яндекс возможен поиск с ограничением расстояния между ключевыми словами, расстояние задается количеством слов или предложений. Для ограничения количества слов используется конструкция /(-n m), где n - количество слов, отсчитываемых назад, а m - вперед относительно первого из заданных в запросе ключевых слов в поисках второго. Конструкция может редуцироваться до /п, если нас устраивает появление второго из ключевых слов просто на определенном расстоянии от первого - неважно, до или после него. Например, фразы Герой /2 труд или Герой /+5 труд позволят найти словосочетание "Герой Социалистического Труда", а Герой /-2 труд или Герой /1 труд - не позволят. Тестирование показывает. однако. что функция иногда работает некорректно. Подобная же система написания запросов касается и расстояния, измеренного в предложениях, но в этом случае действует конструкция && /(-n m).

В системе Апорт правилами синтаксиса запросов сейчас предусмотрена только возможность поиска во фрагменте, ограниченном заданным количеством слов. Для того, чтобы были найдены документы, где между словами "крепостное" и "право" стоит не более двух посторонних слов, нужно очертить фрагмент в 4 слова, для чего должна работать любая из представленных конструкций: сл4 (крепостное право): с4 (крепостное право); w4 (крепостное право) и [4, крепостное право]. Однако тестирование показало, что эта не слишком полезная функция языка запросов в системе Апорт еще чаще, чем в Яндексе, работает некорректно.

### 12.3. КЛЮЧЕВЫЕ СЛОВА ЗАПРОСА

Знание синтаксиса языка запросов используемой поисковой системы помогает существенно улучшить результаты поиска, но не менее важно умение подобрать нужные ключевые слова - такие, которые позволят найти нужные ресурсы и отсеять ненужные.

Так, например, если тема, по которой нужно собрать свеления, звучит как "Древняя Спарта: общественно-политический строй и внешняя политика", это ни в коем случае не означает, что всю тему можно вводить в строку запроса именно в таком виде. Из всех слов в этой теме только "Спарта" определенно является ключевым словом, полезным для первоначального поиска; с некоторой вероятностью будет полезно также словосочетание "Древняя Спарта", но словосочетание "внешняя политика" уводит явно в сторону и даст огромное количество лишних документов. Дело в том, что для поисковой системы все записанные в запросе слова обладают равной

> © "ИНФОРМАЦИОННЫЕ ТЕХНОЛОГИИ ДЛЯ ИСТОРИКОВ". Учебное пособие кафедры исторической информатики исторического факультета МГУ. М., 2006.

194

ценностью, и если все слова данной темы будут включены в запрос, то сначала поисковая система попробует найти страницу, на которой бы упоминались все слова сразу, но, скорее всего, не сможет ее найти и будет искать страницы, на которых есть хотя бы два-три слова. В итоге она покажет страницы как про Древнюю Спарту, так и про внешнюю политику вообще и про любой общественно-политический строй. Таким образом, по имеющейся теме можно и нужно задавать ключевые слова, которые по смыслу должны вести к нужной информации, но которых нет в названии. Так, для темы про Спарту это могут быть "законы Ликурга", "спартанцы", "илоты", "Геродот" и т. п.

Приведем другой пример: если тема звучит как "Князь и княжеская власть по Судебнику Ивана III", то не имеет смысла писать в запросе про княжескую власть, здесь именно Судебник - наиболее полезное ключевое понятие. Конечно, само по себе слово "Судебник" даст слишком много лишней информации, так что нужно использовать словосочетание "Судебник Ивана III", но поскольку он же может где-нибудь проходить под названием "Судебник 1497 года", желательно провести два поиска - по обоим словосочетаниям.

В связи с последним примером полезно отметить, во-первых, что использование в запросе фразы "1497 год" в большинстве случаев хуже, чем использование просто числа 1497. В первом случае мы ограничиваем себя тем, что обязательно ищем в запросе введенное слово "год", тем самым игнорируя все страницы, на которых написано только "1497 г.". Во втором случае мы, правда, можем получить и страницы, на которых число 1497 появляется в другом контексте, вне привязки к интересующему нас событию, но таких случаев будет, скорее всего, не очень много, особенно если конкретизировать запрос другим ключевым словом "Судебник". Наконец, использование в запросе записи "1497 г." вообще некорректно, потому что без специальных указаний поисковые системы, скорее всего, проигнорируют и отдельную букву "г", и тем более точку как незначащие символы.

В этой связи интересно отметить, например, что простой запрос "Петр I" без использования каких-либо специальных пояснений или использования функций расширенного поиска в большинстве поисковых систем приведет к плохим результатам - римская единица будет воспринята как английское местоимение, в связи с чем попадет в категорию стоп-слов, которые игнорируются. Таким образом, от всего запроса останется только "Петр", и страницы о Петре I будут попадаться в результатах лишь случай- $H<sub>O</sub>$ 

195

<sup>© &</sup>quot;ИНФОРМАЦИОННЫЕ ТЕХНОЛОГИИ ДЛЯ ИСТОРИКОВ". Учебное пособие кафедры исторической информатики исторического факультета МГУ. М., 2006.

# *12.4. МЕТАПОИСК [20](#page-38-0)*

Каждая поисковая машина использует собственный алгоритм поиска и индексирования Интернет-ресурсов. В итоге, базы данных (т. н. индексы) поисковых систем далеко не одинаковы, информация, найденная ими в Интернете, совпадает лишь частично. Поэтому возникла идея для удобства поиска объединить результаты выдачи по тому или иному запросу сразу из нескольких систем. Так появились *метапоисковые* системы.

Метапоисковые системы не имеют собственных баз данных. В смысле содержания результатов запросов они полностью зависят от тех поисковых систем, на которые они опираются. Их задача состоит не в обследовании Сети в поисках обновлений, они призваны рационально объединять результаты поиска: с одной стороны, чтобы результаты не повторялись, с другой стороны – чтобы самые важные результаты оказывались в начале списка выдачи.

Со времени выхода в свет первых метапоисковых систем метапоиск стали обогащать и другими интересными функциями. Все эти функции призваны сделать поиск более быстрым и эффективным. Прежде всего, следует назвать возможность специальной группировки результатов по тематическим кластерам.

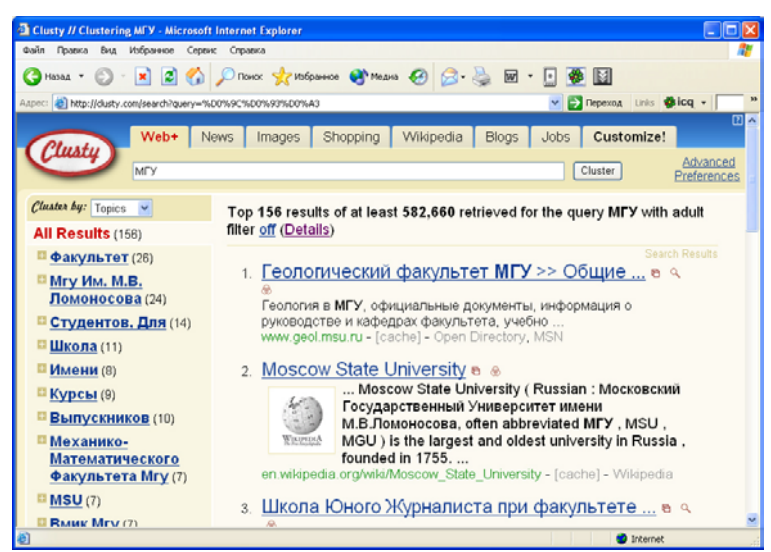

*Рис. 5.23. Результаты запроса "МГУ" в метапоисковой системе Clusty* 

<span id="page-38-0"></span><sup>20</sup> Данный фрагмент раздела написан к.и.н. А.Ю. Володиным.

 © "ИНФОРМАЦИОННЫЕ ТЕХНОЛОГИИ ДЛЯ ИСТОРИКОВ". Учебное пособие 196 кафедры исторической информатики исторического факультета МГУ. М., 2006.

l

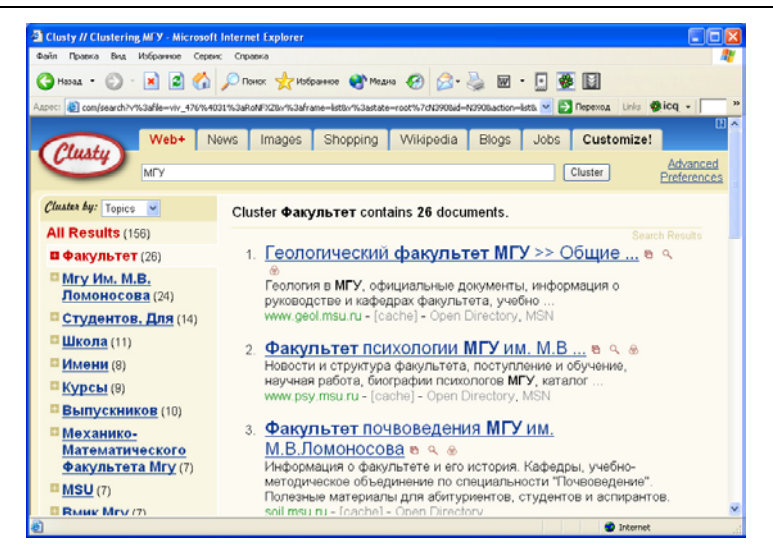

Интернет: информационные ресурсы и сервисы

*Рис. 5.24. Ссылки, входящие в кластер "Факультет", автоматически сформированный по запросу "МГУ" в метапоисковой системе Clusty* 

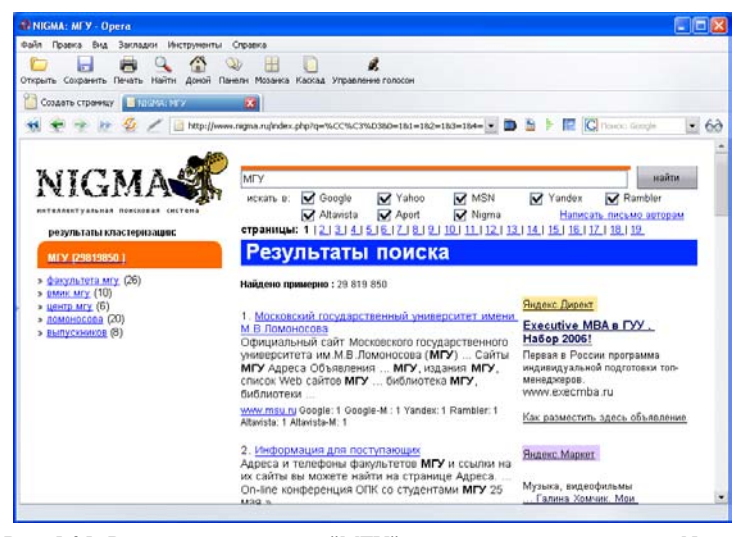

*Рис. 5.25. Результаты запроса "МГУ" в метапоисковой системе Nigma* 

В качестве примеров современного метапоиска с возможностями кластеризации можно привести международную систему www.clusty.com

(объединяет результаты поиска в поисковых системах MSN, Ask, Gigablast, Looksmart, Wisenut и Open Directory) и отечественную разработку www.nigma.ru (объединяет поисковые результаты таких систем, как Google, Yahoo, MSN, Яндекс, Rambler, Апорт).

Например, введём в поле запроса системы Clusty.com запрос *"МГУ"*. Окно выдачи результата (рис. 5.23) содержит два раздела. Справа обозначены кластеры, т. е. группы, в которые автоматически объединяются главные результаты поиска. Слева отображены собственно результаты поиска: ссылки, краткие аннотации и источники поиска (например, Open Directory, Wikipedia, MSN).

Если выбрать кластер "Факультет", то можно получить сгруппированные сайты факультетов МГУ в одной выдаче (рис. 5.24). Подобным же образом действует система Nigma (рис. 5.25).

Среди профессионалов сегодня существуют два противоположных мнения о перспективах использования метапоисковых механизмов. Одни склоняются к тому, что метапоиск – это суррогатное изобретение, которое может давать не отражающие Интернет-реальность результаты. Другие считают, что метапоиск – это будущее поисковых технологий и уверены, что одновременный поиск по нескольким системам удобнее того же поиска, но разнесенного по пяти-семи системам. Так или иначе, знать о метапоисковых системах полезно, особенно если дело касается обзорного поиска по той или иной теме.

# **ГЛАВА 13. ПОДГОТОВКА ОБЗОРА ТЕМАТИЧЕСКИХ ИНТЕРНЕТ-РЕСУРСОВ**

# *13.1. ОБЩИЕ ТРЕБОВАНИЯ*

В качестве отчетной работы по поиску информации в Интернете в рамках практикума по курсу "Информатика и математика" студенты исторического факультета МГУ пишут обзор тематических Интернет-ресурсов по выбранной исторической (или искусствоведческой) теме. В данном разделе учебного пособия приводятся указания по выполнению этой работы.

Интернет-обзор должен включать два основных раздела. Первая часть – это поиск и описание веб-страниц, содержащих полезную информацию по теме; вторая часть – поиск "каталожных карточек", т. е. библиографических описаний подходящих по теме книг и статей в электронных каталогах библиотек. В итоге должен быть сделан общий вывод о том, много или мало полезной информации может в настоящий момент дать Интернет исследователю, изучающему поставленную тему.

# *Структура Интернет-реферата* должна быть примерно такой: ТИТУЛЬНЫЙ ЛИСТ

ПРЕДИСЛОВИЕ (краткая характеристика темы исследования с упоминанием основных источников и историографических работ).

РАЗДЕЛ I. Аналитический обзор результатов поиска 10 сайтов по теме.

1. Стратегия поиска в трёх поисковых системах (ключевые слова, синтаксис запросов).

2. Результаты поиска (подробная аннотация 10 сайтов).

РАЗДЕЛ II. Аналитический обзор результатов информационного поиска в электронных каталогах трёх библиотек.

1. Стратегия поиска в электронных каталогах трёх библиотек (ключевые слова, синтаксис запросов).

2. Результаты поиска (10 каталожных карточек по теме). ВЫВОДЫ

© "ИНФОРМАЦИОННЫЕ ТЕХНОЛОГИИ ДЛЯ ИСТОРИКОВ". Учебное пособие кафедры исторической информатики исторического факультета МГУ. М., 2006. 199 В качестве темы Интернет-обзора, в принципе, может быть выбрана любая интересная студенту тема по истории или истории искусства (однако она должна иметь именно исторический характер, поэтому тема вроде "История чемпионатов мира по футболу" не принимается). В первую очередь при выборе тематики нужно ориентироваться на тему одного из докладов / курсовых работ, написанных на первом или втором курсах. На то есть простые причины. Во-первых, предполагается, что в теме своего доклада

### Разлел V

студент разбирается лучше, чем во многих других, и потому может с достаточным основанием экспертно судить о качестве найденного в Интернете материала. Во-вторых, темы докладов обычно не являются такими широкими, чтобы на запрос в поисковой системе были выданы тысячи вебстраниц, просмотреть и описать которые не удастся. Тема доклада, правда, может оказаться и слишком узкой для Интернета, и поиск по ней в Интернете может практически не дать полезной информации. Например, на тему "Термины «раб» и «мушкенум» по «Законам Хаммурапи»" в Интернете вряд ли удастся найти что-то полезное, кроме лишь текста самих законов, и поэтому тему нужно расширить. Варианты расширенной темы - "Сословный строй в государствах Древнего Востока", "Собственность на землю в государствах Древнего Востока", "Юридическое положение раба в государствах Древнего мира" и т. п.

В любом случае тему следует согласовать с преподавателем.

### 13.2. ПОИСК ТЕМАТИЧЕСКИХ ВЕБ-САЙТОВ

Основная цель - это поиск информации для исследования по заявленной теме. Студентам нужно найти не менее 10 ссылок на веб-ресурсы, содержащие полезную информацию, и дать характеристику найденному. Такой информацией может быть текст исторического источника, научная, научно-популярная или справочная статья, хронологическая таблица и т. п. Студент должен дать ссылку на ресурс и описать, что это за ресурс, кем он создан, чем именно он полезен для написания научной работы (доклада) и каково качество представления информации. Оценка полезности и качества представленной информации делается в свободной форме, но желательно обращать внимание как на содержание ресурса, так и на его оформление.

При работе над рефератом студент должен показать умение находить в Интернете нужные для работы историка (искусствоведа) сведения, и в принципе не имеет большого значения, как и с помощью какой поисковой системы это удастся сделать. Тем не менее, от студентов требуется описать, как проводился поиск, какие - с точностью до знака кавычки - были заданы запросы, к каким поисковым системам и т. д., чтобы тем самым продемонстрировать приобретенные на занятиях технические навыки работы с поисковыми системами. Встречаются такие темы, что по ним удается найти десять действительно хороших, информативных ресурсов сразу, с помощью простых запросов, но для многих тем это бывает невозможно. Детальное описание процедуры поиска позволяет сделать вывод о том, почему не удалось найти хорошие ресурсы - по причине их отсутствия или же потому, что поиск был проведен некачественно. В процессе поиска надо использовать разные (не менее трех) поисковые системы и показать, как

> © "ИНФОРМАЦИОННЫЕ ТЕХНОЛОГИИ ДЛЯ ИСТОРИКОВ". Учебное пособие кафедры исторической информатики исторического факультета МГУ. М., 2006.

200

изменялись (если изменялись) запросы от одной системы к другой; нужно также сравнить результаты поисков в различных системах.

Обратим внимание на некоторые требования к оформлению реферата и характеристике ресурсов, несоблюдение которых ухудшает качество работы и, как правило, снижает оценку.

1. Формальные критерии должны быть жестко соблюдены: если найдено и описано менее 10 ресурсов, это снижает оценку. Притом имеется в виду 10 разных ресурсов – две ссылки с разными адресами, ведущие на один и тот же текст, считаются одной (хотя разными ресурсами можно считать ссылки на электронные публикации принципиально важных для темы текстов, если они представлены разными переводами или содержат разные комментарии к тексту). Второй электронный текст, который засчитывается как дубликат, не обязательно должен быть зеркальной копией первого, - он может быть вычитан разными людьми и по-другому оформлен, но это не имеет значения, потому что в ланном случае важен не внешний вил, а содержание.

2. Задача заключается в том, чтобы найти именно полезные ресурсы, поэтому ресурсы, не относящиеся к делу, не засчитываются, даже если содержат прямо относящиеся к теме ключевые слова. Более того, подразумевается, что нужна информация, действительно полезная, по крайней мере для написания доклада на историческом факультете, так что не засчитываются ресурсы негодного качества, такие, как студенческие рефераты, планы уроков в школе, рекламные материалы и т. п. Справочные ресурсы вроде энциклопедических статей могут привлекаться, но Интернет-реферат не может состоять из них даже наполовину. Привлечение ссылок на галереи изображений, не сопровожденные комментариями, не приветствуется (это не относится к работам искусствоведов и тех студентов, чья тема требует привлечения изобразительных ресурсов в качестве источниковой базы). Приведем примеры описания явно неподходящих ресурсов, взятые из Интернет-рефератов прошлых лет:

#### ru.wikipedia.org/wiki/

Очень интересный сайт. Статьи по многим направлениям, есть возможность обсуждения их.

Это - самая общая информация по «Википедии» - электронной энциклопедии. Приведенная ссылка, равно как и комментарий, очевидно, не содержат ни малейшей информации по конкретной теме реферата.

Первая ссылка, www.alib.ru, - продажа книг, в частности Н.Н. Болховитинов "Становление русско-американских отношений 1775-1815", по цене

*400 рублей.* (Тема – *"Становление русско-американских отношений 1775- 1815."*)

Приведенный ресурс просто не соответствует задачам поиска.

*http://books.tgc.ru/index.php?page=1111&PHPSESSID=61614ad85b21e46 5787a421a696f4fb9*

*При поиске в Яндексе точной фразы, тождественной теме моей курсовой, я получила лишь 5 ссылок на одну книгу: Г.И.Соколов "Римский скульптурный портрет III века и художественная культура того времени". Вот одна из них из каталога библиотеки Томского университета. Эта информация полезна хотя бы тем, что она позволяет узнать о существовании этого важного для моей курсовой работы материала.* (Тема – *"Римский скульптурный портрет III века"*.)

В подобном ресурсе также нет смысла, ведь книгу прочитать нельзя, а значит, ссылка не дает выхода на нужную информацию. Однако приведенная ссылка могла бы найти свое законное место во второй части работы, посвященной библиотечным каталогам.

*Третья ссылка – научная диссертация Куприна Д.О. на тему "Эмиграция из России в конце 19 – начале 20 веков" с сайта dissertation1.narod.ru Российская библиотека диссертаций.* (Тема – *"Становление русско-американских отношений 1775-1815"*.)

Тема найденной диссертации хронологически не соотносится с темой реферата.

*3. Описание ресурса должно быть его полноценной характеристикой, как содержательной, так и источниковедческой*. Например, большим недостатком описания будет отсутствие попытки выяснить авторство и цели написания статьи и таким образом оценить ее научный уровень. Иногда прояснение этого аспекта приводит к выводу, что научная значимость ресурса настолько низка, что его не следовало бы включать в реферат. Одно из важнейших умений студента-историка – способность к критическому анализу источника, которая должна проявиться и здесь.

Приведем примеры неудачной характеристики ресурсов:

*http://www.ancient.ru/topics/data/china/china29.htm*

*Здесь выложена информация о Китае в V-III веках. Опять-таки она включает в себя и исторические характеристики, что ценно.* (Тема – *"Архитектура древнего Китая"*.)

Подобный комментарий (приведенный здесь полностью) не может быть принят – это очевидная отписка.

## *http://grants.rsu.ru/osi/Don\_NC/*

*Обширный текст, посвященный истории печенежского народа (http://grants.rsu.ru/osi/Don\_NC/Middle/Pechen.htm). Сайт посвящен истории Дона и Северного Кавказа. В Рамблере выпадает под номером 44 по запросу №4.* (Тема – *"Печенеги в ПВЛ и других источниках"*).

То же самое – характеристика практически отсутствует. Не имеет значения, под каким номером ссылка вышла в поисковой системе. Важно рассказать про ресурс и про то, чем он полезен.

### *http://frontiers.loc.gov/intldl/mtfhtml/mfak/mfalaska.html*

*Очень хороший сайт, посвященный Америке. Рассчитан на туристов и людей, собирающихся работать в Америке. Содержит подробную информацию по штатам, в том числе по Аляске. Есть очень хорошая подробная историческая статья на двух языках, хронологическая таблица и красивые карты, но самое главное – отличные ссылки на англоязычную литературу по интересующей теме, в том числе переведенные труды отечественных историков. Есть ссылки на другие англоязычные сайты с подробными историческими статьями.* (Тема – *"Русская колонизация Аляски"*.)

Из данного комментария практически не видно, что действительно полезного может найти на описанном сайте студент-историк, пишущий свой доклад.

#### *www.sno.7hits.net/lib/ha/greece/classica4.htm*

*Очень хороший сайт, на котором есть практически всё по мировому искусству. Составлен он знающими людьми, поэтому материал лёгок для усвоения. Памятники искусства сразу сопоставляются с историческими событиями, что очень удобно для написания различных работ.* (Тема – *"Греческое золото классического периода V-IV веков"*.)

Слишком общая и некритичная характеристика. Кто эти знающие люди? В указанном файле этой информации нет, но по тексту там расставлены страницы – совершенно очевидно, что это фрагмент из книги, и надо было зайти выше по сайту и понять, что за текст приходится характеризовать. Здесь этого не было сделано. А между прочим, там, в отличие от приведенного "есть практически всё по мировому искусству", совершенно ясно сказано: "На нашем сайте опубликованы только главы по истории античного искусства". Излишне говорить уже о том, что ни один сайт в мире не может содержать "практически всё по мировому искусству".

*На nauka.vkpk.ru расположена статья, научная диссертация Сучуговой Наталии Юрьевны. Цель работы: изучение истории складывая и развития русско-американских взаимоотношений в 1809-1814 гг.; анализ приемов и методов российской и американской дипломатии в период наполеоновской экспансии в Европе; определение основных внешнеполитических ориенти-*

#### Разлел V

ров, которых придерживались правящие круги двух стран в сфере политического, экономического и культурного развития.

Впервые детально рассмотрен процесс создания и упрочения основ русско-американских отношений, изучен период становления этих отношений в контексте европейских событий. (Тема - "Становление русско-американских отношений 1775-1815".)

В комментарии не приводится ни одного слова автора реферата, а лишь явно взяты фразы из лиссертации. Это не голится, комментарий лолжен быть авторским.

#### http://www.truemetal.org/holydragons/Knights.doc

На этом сайте я нашла 17 пунктов непосредственно самого рыцарского кодекса. Неплохое начало. (Тема - "Кодекс Рыцарской чести на основе «Смерти Артура» Томаса Мэлори".)

Фраза предполагает, что существует какой-то универсальный рыцарский кодекс; это вызывает подозрения, и не напрасно, - при обращении к сайту оказывается, что эти пункты "рыцарского кодекса" - "разработки участников группы Holy Dragons в области ролевых игр", которые, разумеется, не представляют ценности для историков.

Своей полнотой  $\boldsymbol{\mu}$ обилием ССЫЛОК на другие ИСТОЧНИКИ отличается статья Валентина Пикуля "История одного скелета" на http://www.litportal.ru/index.html?a=4&t=1930.

В.Пикуль ставит целый ряд вопросов, на которые пытается ответить. Помимо общепринятых вопросов, касающихся биографии, он пытается ответить на самый спорный - кем был Котошихин, предателем и шпионом или простым дьяком, волею судеб попавшим в злоключения.

Однозначного ответа на вопрос о причинах побега Котошихина из России В.Пикуль не дает, но представляет все возможные причины этого поступка. Благодаря предоставлению обильного спектра доказательств и отрицаний в пользу той или иной версии, читателю остается составить свою точку зрения и оценить достоверность или ложность обвинений Котошихина в предательстве. (Тема - "Григорий Котошихин и его сочинение «О России в царствование Алексей Михайловича»".)

Все бы неплохо, но приведенный текст - не статья, а скорее художественный рассказ, что в данном случае неуместно.

### http://imperia.lirik.ru/index.php/content/view/111/3/

Сайт понравился тем, что очень грамотно изложена информация: если хочешь узнать о чём-то подробнее, нужно просто нажать на интересующую тебя вещь, выделенную курсивом. (Тема - "Галикарнасский мавзолей".)

В характеристике совершенно не отражено, что за информация "грамотно изложена", какого рода есть информация, кто автор сайта или статей, каковы цели сайта и т. д. Данный пример особенно показателен тем, что по

© "ИНФОРМАЦИОННЫЕ ТЕХНОЛОГИИ ДЛЯ ИСТОРИКОВ". Учебное пособие кафедры исторической информатики исторического факультета МГУ. М., 2006.

204

приведенной ссылке расположена (или была расположена во время написания работы) статья Г. Носовского и А. Фоменко, в которой, в частности, говорится, что мавзолей Галикарнасский – это Кёльнский собор. Ссылки на подобную глупость, конечно, никак не могут быть зачтены.

*4. Ресурс должен быть адекватно описан***.** Если в комментарии записано что-то явно не соответствующее содержанию страницы – это снижает оценку. Примеры:

*http://ioannits.narod.ru/ – полноценный и ёмкий ресурс по истории ордена иоаннитов, где есть и тексты, и изображения. На сайте содержатся источники (уставы, гимны, молитвы и папская булла о создании ордена иоаннитов).* (Тема – *"Военно-монашеские ордена и их деятельность в рамках крестоносного движения"*.)

На поверку сайт оказывается любительским и мало соответствующим данной положительной оценке. Тексты нескольких католических молитв на латыни вряд ли представляют собой очень ценный научный материал, а про происхождение приведенного на сайте "устава ордена" ничего определенного сказать нельзя. Что вообще можно ожидать от сайта, автор которого претендует на то, чтобы называть разделы сайта по-латыни, и при этом именует их "Biblioteca" и "Galereja"? Или подписывает фотографию так: "Какие-то госпитальеры. (По всей видимости, реконструкция)". Действительно, вряд ли там фотография настоящих госпитальеров, а сайт вряд ли можно считать полезным.

*http://www.magister.msk.ru/library/politica/rykov/rykoa013.htm*

*На странице помещён доклад А.И. Рыкова о топливном кризисе, прочитанный на сессии ВЦИК в марте 1921 г. Голод в различных частях страны упомянут здесь вскользь, как некое незначительное событие. Статья полезна в работе как иллюстрация отношения большевиков к насущным проблемам России 1920-х гг. (Тема – "Голод 1921-1923 гг. в России и помощь властей голодающим".)* 

То, что по теме не удалось найти прямых источников, еще не означает, что нужно приводить какие попало источники. Приведенная речь Рыкова как раз совершенно не о голоде, но из одной этой речи делать вывод, что Рыкова не интересовал голод, никак нельзя.

*Другой не менее интересный и полезный сайт, который мне удалось найти, называется "Ульвдалир" (http://www.ulfdalir.narod.ru). Здесь находятся письменные источники, посвященные эпохе викингов…, информация про скандинавистов мира, археология этого периода, различные справочные материалы, а также литература…* (Тема – *"Судостроение викингов"*.)

Хотя сама по себе ссылка ресурса и описание были неплохими (большая часть описания опущена), страница "скандинависты мира" этого сайта упомянута напрасно, потому что она, кроме заголовка, не содержит ничего.

*5. Ссылки должны быть оформлены так, чтобы работа была проверяемой***.** Когда студент пишет, что на портале "Аудиториум" им обнаружена интересная статья, ссылка не может вести просто на портал www.auditorium.ru, она должна содержать и остальную часть адреса, так чтобы преподаватель мог пройти по этой ссылке и сразу увидеть статью, а не производить поиск статьи по всему сайту самостоятельно. (Заметим, что всегда лучше скопировать адрес в текст прямо из адресной строки через буфер обмена вместо того, чтобы вводить его с клавиатуры, рискуя наделать опечаток). Ссылка на целый сайт имеет смысл лишь в том случае, если весь сайт так или иначе имеет отношение к теме реферата.

Еще один неудачный пример:

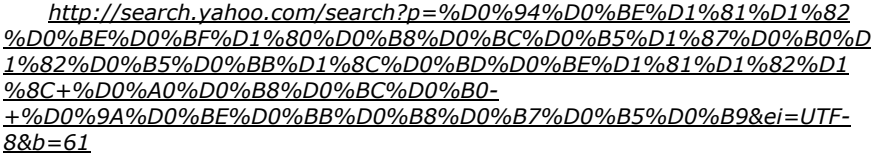

*На сайте "Главные историко-культурные центры мира" размещена очень подробная информация о Колизее. Интересно изложен материал о конструкциях архитектурного сооружения.* (Тема – *"Римский Колизей"*.)

На самом деле приведена ссылка вовсе не на описываемый сайт, но на страницу поисковой системы Yahoo с результатами поиска. Может быть, среди них и есть описываемый сайт, но так как ссылка дана не на его адрес, она не засчитывается.

*6. Внимание к историческому документу должно занимать соответствующее место* в данном реферате, как и во всем процессе обучения на факультете. Если тема реферата предполагает специальную работу с каким-то источником (например, "Кодекс рыцарской чести по «Песни о Нибелунгах»"), то первым в списке ресурсов, очевидно, должен быть текст самого источника. Далеко не все источники есть в Интернете, но в данном случае такой текст есть, его найдет по простейшему запросу любая поисковая система, и если его не будет в реферате, то это, конечно, станет недостатком работы.

*7.* Вполне естественно, что *работа должна быть составлена и оформлена по всем правилам, предъявляемым к научной работе***.** Рефе-

рат в целом должен содержать введение, или хотя бы вводный абзац с постановкой проблемы и заключение, или заключительный абзац, с выводами по содержанию работы. Каждый раздел работы также должен содержать вводный и заключительный абзацы, пусть даже краткие. В противном случае работа не выглядит цельной и четкой, что резко снижает ее качество.

Если в представленной работе нет единого стиля изложения, нет структуры описания ссылок, если не оформлен титульный лист или имеется множество орфографических ошибок, которые легко можно исправить при автоматической проверке правописания, все это также снижает оценку.

### *13.3. ПОИСК ЭЛЕКТРОННЫХ БИБЛИОГРАФИЧЕСКИХ КАРТОЧЕК*

Вторая часть Интернет-обзора связана с поиском библиографических карточек на книги в электронных каталогах библиотек. В настоящее время практически все библиотеки создают электронные каталоги, причем в некоторых библиотеках каталоги текущих поступлений (примерно с 2003– 2004 гг.) имеются исключительно в электронной форме. В ряде западных библиотек уже весь каталог переведен в электронный вид, и вместо обычного бумажного каталога в каталожном зале стоят компьютеры, обеспечивающие доступ к каталожной базе данных; эта же база данных доступна и через Интернет. Насколько скоро такой порядок может стать распространенным в отечественных библиотеках, прогнозировать трудно, но очевидно, что уже сейчас квалифицированному специалисту невозможно обойтись без умения находить нужную литературу через электронный каталог.

Грамотно сделанный электронный каталог, несомненно, предоставляет значительно более широкие возможности поиска литературы по сравнению с обычным каталогом. Основное достоинство электронного каталога – возможность поиска литературы по ключевым словам. Ключевые слова могут находиться в названии книги, а могут быть записаны и в специальном дополнительном поле. Таким образом, если пользователь знает название или автора книги, то он так же легко может найти книгу, как и при пользовании алфавитным каталогом, зато существенно расширяются возможности работы с систематическим каталогом. Обыкновенный систематический каталог, естественно, содержит лишь весьма ограниченное число рубрик, которые могут и не соответствовать потребностям конкретного исследования. Кроме того, практика показывает, что наполнение систематического каталога соответствующими карточками обычно далеко от идеала, и зачастую в систематическом каталоге не удается найти многих карточек, которые в алфавитном каталоге есть и притом определенно соответствуют выбранному разделу систематического каталога. Электронный каталог снимает обе проблемы. Задавая ключевые слова для поиска книг в базе данных, пользова- © "ИНФОРМАЦИОННЫЕ ТЕХНОЛОГИИ ДЛЯ ИСТОРИКОВ". Учебное пособие

кафедры исторической информатики исторического факультета МГУ. М., 2006.  $207$ 

тель таким образом сам задает раздел систематического каталога, и таких разделов фактически получается столько же, сколько всего ключевых слов. Кроме того, поскольку никто специально не размещает каталожные карточки по разделам электронного каталога, не происходит и соответствующих ошибок.

Однако хороший электронный каталог должен отвечать некоторым критериям. Во-первых, это полнота каталога. Если каталог охватывает лишь 1% всей литературы, то ценность его сильно падает. Указанная проблема, к сожалению, пока характерна для российских библиотек – их электронные каталоги редко включают издания, вышедшие до середины 1990-х гг., и хотя работа по переводу всего каталога в электронный вид ведется, она далека от завершения. В ряде зарубежных библиотек эта работа закончена. Так, в Интернете размещен полный электронный каталог библиотеки Конгресса США, который содержит примерно 14 миллионов записей.

Полнота хорошего каталога заключается еще и в том, чтобы не только книги, но и статьи из разных сборников описывались отдельными карточками, и это делается достаточно часто.

Во-вторых, электронный каталог тем лучше, чем больше ключевых слов указывается для каждой карточки. В наиболее разработанных каталогах имеются еще и дополнительные поля для того, чтобы обеспечить выход на другие карточки со сходной тематикой. Так, имя автора в каталожной карточке может сопровождаться гиперссылкой, указывающей на другие карточки, где тот же человек является автором. В электронном каталоге ИНИОН дополнительно предлагается еще возможность «эвристического поиска». Идея заключается в том, что пользователь, получив результаты своего запроса, отбирает интересные для себя карточки; из ключевых слов, относящихся к выбранным карточкам, автоматически формируется некоторое понятийное поле интересных для пользователя ключевых слов, по которым и проводится дальнейший поиск.

Полный электронный каталог огромной библиотеки (такой, как библиотека Конгресса США) может служить удобным средством для составления собственной библиографии по изучаемой теме, потому что фактически его можно расценивать как большую базу данных, в которой есть почти все книги и статьи, вышедшие по всем темам. Для библиотеки Конгресса США это совершенно справедливо применительно к англоязычной литературе, но в значительной степени справедливо и для литературы на других языках, в том числе и русском языке, потому что таких книг там тоже очень много. Еще лучше, когда можно проводить поиск по объединенным базам данных крупнейших библиотек. Из проектов, реализующих решение этой задачи, в Рунете в открытом режиме доступен проект "Сигла"

(http://www.sigla.ru), в рамках которого можно ввести запрос и получить библиографические карточки сразу множества библиотек, в том числе и зарубежных. Правда, объединения ресурсов при этом не производится, и не выдается развернутое библиографическое описание найденных материалов.

Для того, чтобы включить в реферат полезные библиографические карточки, их нужно скопировать из браузера через буфер обмена непосредственно в файл реферата. Как правило, библиографические карточки представлены в электронных каталогах в виде таблиц, так что и в реферате должны появиться карточки-таблицы.

В нескольких библиотеках, наряду с созданием электронного каталога текущих поступлений, был использован другой метод оцифровки каталога: все карточки были отсканированы, и полученные рисунки были размещены в Интернете (или расположены в базе данных) в том порядке, как они лежат в ящиках алфавитного или предметного каталога. Хотя эта работа тоже была довольно дорогостоящей, она не требовала такой квалификации, как создание полноценной базы данных, поэтому таким образом удалось быстро перевести полные каталоги в электронный вид и сделать их доступными через Интернет. В этом и заключается положительная сторона этой работы. В частности, в таком виде сейчас существует полный алфавитный каталог книг на русском языке из собрания Российской национальной библиотеки, и поскольку эта библиотека обладает самым полным собранием дореволюционных отечественных изданий, такой каталог можно эффективно использовать при подборе библиографии по множеству тем. Однако при таком способе составления теряется основное, для чего вообще создаются электронные каталоги, - возможность поиска, потому что автоматический поиск по картинкам невозможен. Поэтому такой электронный каталог нужно воспринимать лишь как паллиатив, имеющий смысл только в условиях нехватки квалифицированных специалистов, которые могли бы перевести в электронный вид полный каталог библиотечных собраний.

Отчетностью для студента при работе с такими электронными каталогами библиотек являются изображения каталожных карточек, вставленные в реферат. Вставить изображение с сайта в свой текст проще всего посредством копирования через буфер обмена - если щелкнуть правой клавишей мыши на рисунке, то появится контекстное меню, в котором можно выбрать пункт «Копировать» (см. рис. 5.15), после чего легко вставить фрагмент из буфера обмена в текст реферата. Другой вариант - сначала сохранить изображение карточки на своем компьютере (см. пункт «Сохранить рисунок как» на рис. 5.15), а затем вставить этот рисунок в текст уже из хранящегося на компьютере файла («Вставка» | «Рисунок» | «Из файла»).

209

<sup>© &</sup>quot;ИНФОРМАЦИОННЫЕ ТЕХНОЛОГИИ ДЛЯ ИСТОРИКОВ". Учебное пособие кафедры исторической информатики исторического факультета МГУ. М., 2006.

Для выполнения отчетной работы студентам исторического факультета рекомендуются электронные каталоги следующих библиотек:

- Российская государственная библиотека (http://www.rsl.ru);
- Российская национальная библиотека (http://www.nlr.ru);
- Государственная публичная историческая библиотека (http://www.shpl.ru);
- Библиотека ИНИОН РАН (http://www.inion.ru, раздел «Продукты и услуги»);
- Фундаментальная научная библиотека МГУ (http://nbmgu.ru);
- Всероссийская государственная библиотека иностранной литературы (http://www.libfl.ru);
- Библиотека Конгресса США (http://www.loc.gov);

Ограничиваться этим списком не обязательно; напротив, если студенту удастся разобраться с электронным каталогом любой другой библиотеки и найти в нем полезную литературу, то это будет лишь дополнительным достоинством работы. Особенно приветствуется самостоятельная работа с достаточно большими электронными каталогами крупных европейских или американских библиотек.

Как и при поиске веб-страниц, студенты должны в этом разделе показать, как именно проводился поиск, какие были заданы вопросы и т.д. Формальный количественный критерий предполагает, что должны быть найдены не менее 10 каталожных карточек из трех, по крайней мере, библиотек.

# *13.4. КРИТЕРИИ ОЦЕНКИ ИНТЕРНЕТ-РЕФЕРАТА*

Поскольку Интернет-реферат – это творческая работа, оценка за реферат формализуется несколько труднее, чем оценка за коллоквиумы по информатике, но основные принципы оценки таковы: в качестве базовой полагается максимальная оценка в 25 баллов, из которой вычитаются баллы за некачественно выполненные элементы работы.

Преподаватель исходит из следующих критериев:

- если ссылок меньше требуемых 10, то за каждую отсутствующую (или признанную недействительной) ссылку снимается по 2 балла;
- за некачественное описание ссылки по 1 баллу;
- за недостающие или признанные недействительными каталожные карточки – также по 1 баллу;
- если не раскрыто, как производился поиск информации, какие были сделаны запросы в выбранных поисковых системах или через какие ка-

талоги ресурсов велся поиск, то снимается до 5 баллов (5 – в случае полного отсутствия такой информации);

- также до 5 баллов может быть снято за отсутствие выводов о представленности проблемы в Интернете;
- если тема базируется на конкретном источнике, который легко можно найти в Интернете, но об этом в работе ничего нет, то может быть снято до 2 баллов;
- если работа оформлена ненадлежащим образом, отсутствуют титульный лист или единое форматирование, не проведена проверка орфографии и т.п., то может быть также снято до 2 баллов.

Не считается ошибкой и не ведет к потере баллов:

- если в тексте нет экранных форм найденных сайтов или каких-либо картинок (любые картинки, кроме каталожных карточек соответствующих библиотек, считаются необязательными, хотя они обычно улучшают впечатление от работы);
- если основной вывод сводится к тому, что Интернет не дает серьезной информации по вашей теме, и этот вывод обоснован;
- если использованы страницы на любом другом языке, помимо русского (с другой стороны, не штрафуется и использование только русскоязычных страниц) – наоборот, во многих темах привлечение зарубежных Интернет-ресурсов весьма желательно, потому что в Рунете тема может быть освещена недостаточно; также не играет роли формат использованных файлов – вопрос лишь в полезности представленного материала.
- если не приведено поясняющей информации по тем книгам, каталожные карточки которых представлены, при условии, что по их названиям понятно, что они имеют отношение к теме.

Для того, чтобы сдать работы, студентам назначаются два контрольных срока. Студентам, приславшим работы до первого контрольного срока, дается возможность получить комментарии преподавателя и доделать работу с учетом высказанных замечаний. Второй контрольный срок считается финальным; студенты, присылающие работы после этого срока, штрафуются на 20% от полученной оценки, таким образом, их работы оцениваются из максимума в 20 баллов.

Интернет-реферат должен быть оформлен в виде файла в программе Word и отправлен преподавателю по электронной почте.

## *ПРИЛОЖЕНИЕ V.1. СПИСОК РЕКОМЕНДУЕМЫХ ДЛЯ ОЗНАКОМЛЕНИЯ САЙТОВ ИСТОРИЧЕСКОЙ ТЕМАТИКИ*

**Архивы**

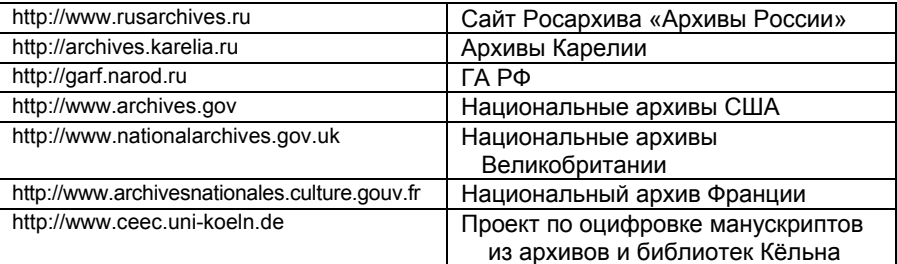

# **Музеи**

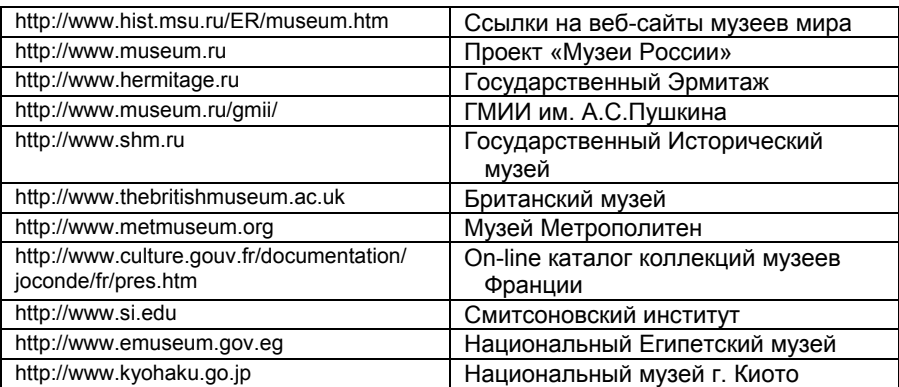

# **Библиотеки**

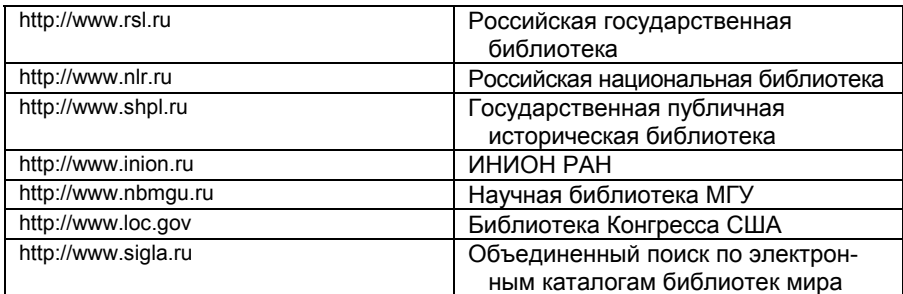

© "ИНФОРМАЦИОННЫЕ ТЕХНОЛОГИИ ДЛЯ ИСТОРИКОВ". Учебное пособие<br>212 иафедры исторической информатики исторического факультета МГУ. М., 2006. 212 кафедры исторической информатики исторического факультета МГУ. М., 2006.

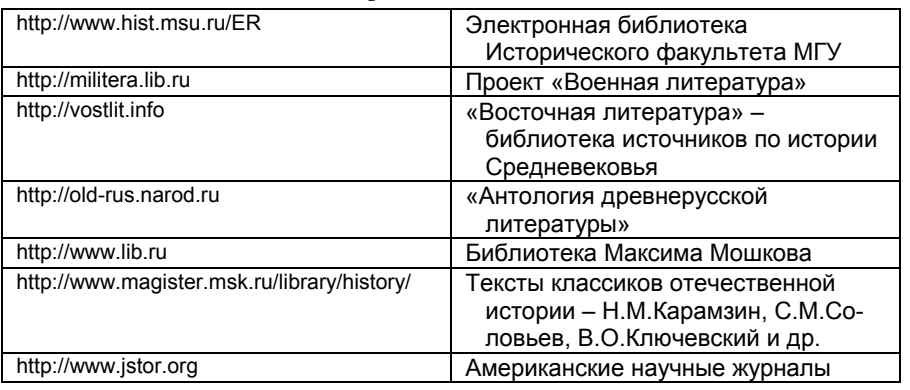

## **Электронные библиотеки**

# **Справочники и словари**

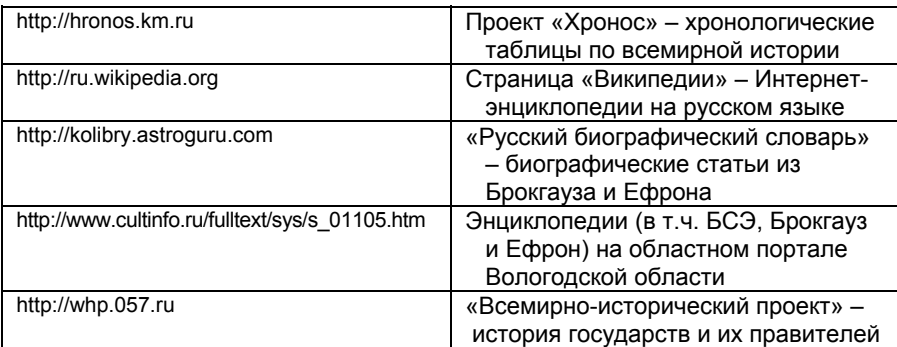

# **Проекты исторической тематики**

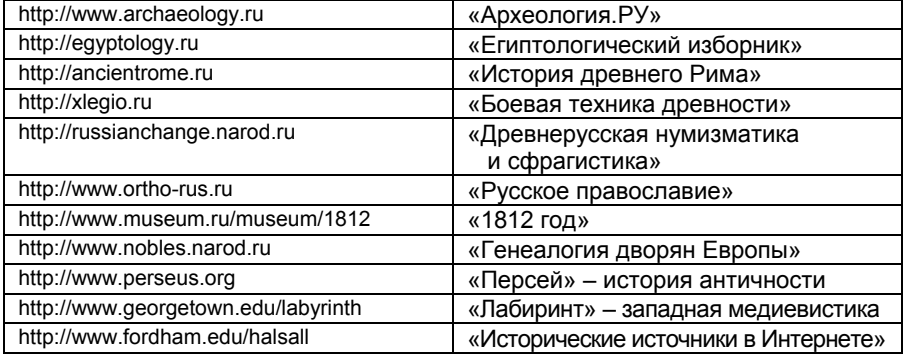

© "ИНФОРМАЦИОННЫЕ ТЕХНОЛОГИИ ДЛЯ ИСТОРИКОВ". Учебное пособие

кафедры исторической информатики исторического факультета МГУ. М., 2006. 213

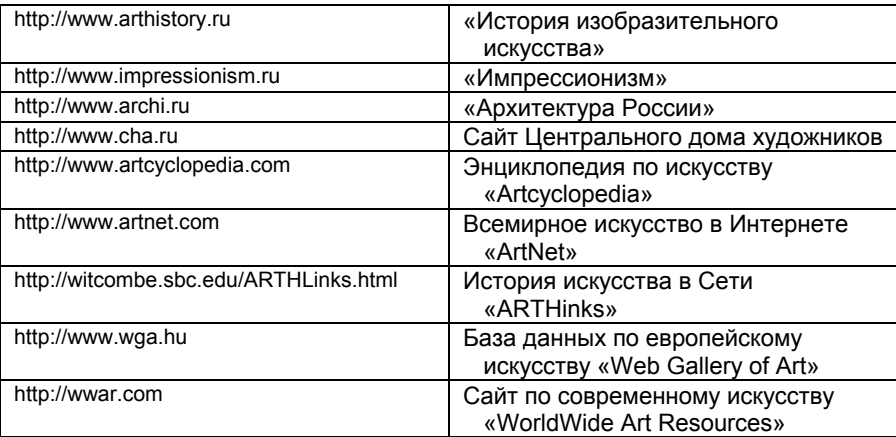

## **Проекты искусствоведческой тематики**

*ПРИЛОЖЕНИЕ V.2. ПРИМЕРЫ ХОРОШИХ ИНТЕРНЕТ-РЕФЕРАТОВ ПРОШЛЫХ ЛЕТ [21](#page-56-0)*

<span id="page-56-0"></span>l

<sup>&</sup>lt;sup>21</sup> Приводятся рефераты студентов Исторического факультета МГУ, представленные в 2005 г. Мы публикуем их здесь после небольшого редактирования.

 <sup>© &</sup>quot;ИНФОРМАЦИОННЫЕ ТЕХНОЛОГИИ ДЛЯ ИСТОРИКОВ". Учебное пособие 214 кафедры исторической информатики исторического факультета МГУ. М., 2006.

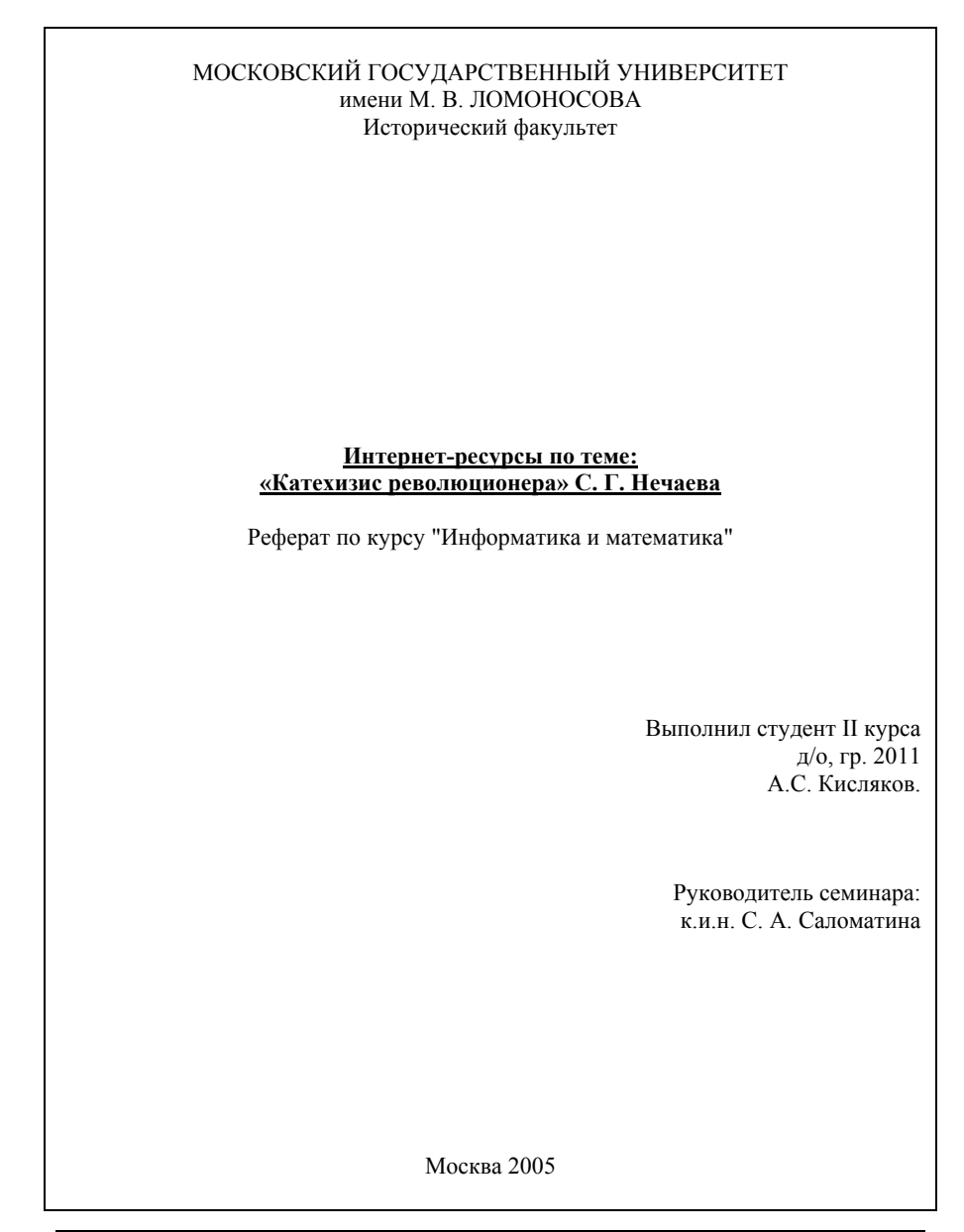

### **Предисловие**

В научной литературе, посвященной истории революционного движения XIX века, прочно укрепился термин «нечаевщина», связанный с именем одного из руководителей революционного движения в России в конце 60-х и начале 70-х годов XIX века – Сергея Геннадьевича Нечаева. С понятием «нечаевщина» отождествляется активная и жестокая пропаганда повсеместного и невероятного по своей силе народного восстания, имеющего цель тотального разрушения государства и сословного строя, восстания без правил и принципов, основными методами которого являются обман, предательство, насилие, безжалостность ко всем, кто стоит на его пути.

Вызвав немалый резонанс в среде современников и обратив на себя внимание большого числа исследователей, вся история «нечаевского дела» заняла при этом менее четырех лет, начиная с появления фигуры Нечаева в начале 1869 года и заканчивая судом над ним в январе 1873 года. Более того, судебный процесс в отношении остальных участников этого дела проходил уже летом 1871 года. Столь яркое, но кратковременное явление, возникшее, подобно вспышке, безусловно, привлекает к себе внимание. Интерес вызывает также то, что процесс над «нечаевцами» был первым открытым судебным процессом в России. Именно по делу о «нечаевцах» дознание и следствие были впервые предприняты по новым либеральным судебным уставам 1864 года. В советской историографии устоялось мнение, согласно которому правительство устраивало суд над «нечаевцами» с видимым расчетом опорочить революционеров перед общественным мнением, обличая способы их действий, бросить тень как на русское, так и на международное революционное движение, от имени которого выступал Нечаев. Безусловно, заслуживает внимания процесс по делу революционеров, в ходе которого, как рассчитывали в правящих кругах, сам обвинительный материал должен был содействовать дискредитации их в глазах общества.

В данной работе ставится задача поиска Интернет-ресурсов, касающихся личности и антиправительственной деятельности Нечаева. Нас будет интересовать как сам основной источник (составленный Нечаевым «Катехизис революционера»), так и историография темы.

Был проведен поиск по трем поисковым системам: **Google**, **Rambler** и **Aport**; причем поиск велся по запросу *«Катехизис революционера».* Данного ключевого слова оказалось достаточно для обнаружения большого количества информации, доказательством чего может служить число обнаруженных ссылок: по первой поисковой системе – **948** ссылок, по второй – **453** сайта (**2015** документов), по третьей – **262** сайта (**543** документа).

 <sup>© &</sup>quot;ИНФОРМАЦИОННЫЕ ТЕХНОЛОГИИ ДЛЯ ИСТОРИКОВ". Учебное пособие 216 кафедры исторической информатики исторического факультета МГУ. М., 2006.

Однако здесь следует учитывать тот факт, что большая часть найденных сайтов во всех трех поисковых системах представляет собой статьи из периодической печати. Вследствие того, что тема терроризма чрезвычайно актуальна в наши дни, журналисты часто упоминают «Катехизис» как практическое руководство к действию для смертников. Подобного рода статьи представляют мало интереса для нашего исследования, поскольку значительная их часть написана людьми, не занимающимися специально данной проблемой. И все же нами было обнаружено некоторое количество сайтов, которые могут оказать определенную помощь в раскрытии данной проблемы.

### **Раздел 1. Аналитический обзор 10 сайтов по теме**

1. Одним из сайтов, на которых есть интересующая нас информация, является сайт под заголовком «Религия и СМИ» ([http://www.religare.ru](http://www.religare.ru/)), где представлена статья доктора социологических наук В.Бачинина "Террор как форма политического демонизма. Взгляд из прошлого в настоящее" (<http://www.religare.ru/library14669.htm>). Автор делает попытку объяснить, почему работа Нечаева называется именно «Катехизис революционера», и видит в этом один из способов пропаганды. Он считает, что людям с нормальной психикой невозможно вершить страшные, кровавые дела террора без сознания собственной правоты, притом не частичной, не половинчатой, а абсолютной. Идеологи террора хотели бы построить подобную апологетику на религиозной основе. Но христианство не располагает такими аргументами. Поэтому они прибегли к обману, то есть это своеобразный способ «маскировки». Так, руководитель "Народной расправы" С.Г.Нечаев, будучи сыном священника и преподававший в ранней молодости Закон Божий, не случайно назвал кодекс своей организации "катехизисом": он полагал, что подобная поделка сможет в гораздо большей степени рассчитывать на успешный агитационно-пропагандистский эффект, чем какая-либо иная форма изложения того же самого содержания.

2**.** На сайте Интернет-журнала Сретенского монастыря ([©](http://pravoslavie.ru/index.htm)  [ПРАВОСЛАВИЕ](http://pravoslavie.ru/index.htm).RU) <http://www.pravoslavie.ru/jurnal>, по адресу <http://pravoslavie.ru/jurnal/ideas/5kolonna.htm> выложена статья философа, публициста и религиозного деятеля (закончившего философский факультет МГУ) В. Аксючица «Пятая колонна империи: XIX век». В данном случае «Пятая колонна» – образное именование тех социальных групп, которые в силу исторически сложившейся прозападной ориентации сознательно или неосознанно разрушали традиционный уклад и духовные ценности российской цивилизации. К этим социальным группам автор относит и Нечаева, и созданную им организацию «Народная расправа».

<sup>© &</sup>quot;ИНФОРМАЦИОННЫЕ ТЕХНОЛОГИИ ДЛЯ ИСТОРИКОВ". Учебное пособие кафедры исторической информатики исторического факультета МГУ. М., 2006. 217

3**.** Поскольку прототипом Верховенского в романе «Бесы» послужил именно Нечаев, то эти два персонажа часто упоминаются вместе. Например, на сайте «Независимой газеты» [http://exlibris.ng.ru](http://exlibris.ng.ru/) (Независимая Газе-та © 1999-2000, разработка: НЕГА-Сеть – [ФЭП](http://www.fep.ru/) © 2000) по адресу [http://exlibris.ng.ru/subject/2002-08-01/1\\_star.html](http://exlibris.ng.ru/subject/2002-08-01/1_star.html) выложена статья С.Земляного «"Двойная звезда" российской провокации: Нечаев и Достоевский в имперском интерьере». Статья посвящена политическим провокациям, которые в России в силу специфики ее исторического развития приобрели некоторые уникальные характеристики, в отличие от Европы. С.Земляной в своей статье сравнивает Нечаева как человека действия и Достоевского, отразившего эти действия в своем романе «Бесы».

4**.** Эта же тема находит развитие и на сайте под названием «Русский Журнал» [http://www.russ.ru](http://www.russ.ru/) (© Русский Журнал, 1997-2005). По адресу <http://www.russ.ru/krug/02istoch-pr.html> выложена статья И.Овчинникова «Нигилизм в оценке Достоевского: источники». Роман «Бесы» автор статьи считает произведением, где наиболее полно была выражена концепция нигилизма. Исходно роман замышлялся как политический памфлет, в основу сюжета которого легло «нечаевское дело». Однако вскоре политический аспект отошел на второй план, уступив место нравственному.

5**.** Особо следует выделить сайт исторического факультета Московского Государственного Университета им. М.В.Ломоносова [http://www.hist.msu.ru](http://www.hist.msu.ru/), в электронной библиотеке которого приведен необходимый нам источник – собственно «Катехизис революционера» [\(http://www.hist.msu.ru/ER/Etext/nechaev.htm\)](http://www.hist.msu.ru/ER/Etext/nechaev.htm), выверенный по изданию: «Революционный радикализм в России: XIX век. Документальная публикация». (Под ред.: Е.Л.Рудницкой. М.: Археографический центр, 1997). Это один из немногих сайтов, в надежности приведенных материалов которого можно быть твердо уверенным.

6**.** На сайте «Хронос – всемирная история в Интернете» [http://hronos.km.ru](http://hronos.km.ru/) по адресу <http://hronos.km.ru/biograf/nechaev.html> выложена биография Нечаева, взятая из энциклопедии Кирилла и Мефодия.

**7.** Еще больший интерес для нашей темы представляет сайт «VIVOS VOCO – ЗОВУ ЖИВЫХ»: [http://vivovoco.rsl.ru](http://vivovoco.rsl.ru/). Здесь выложен текст книги Н.М.Пирумовой «Бакунин или Нечаев» <http://vivovoco.rsl.ru/VV/BOOKS/BAKUNIN/CHAPT08.HTM>. Глава VIII посвящена этим двум известным революционерам. Большое внимание автор уделяет личности Нечаева, приводит воспоминания о нем друзей и соратников, в частности В.Засулич, В.Орлова, А.И.Успенской. Все они отзываются о Нечаеве как о смелом и весьма деспотичном молодом человеке с железной волей и непреклонной верой в свою правоту.

8**.** На сайте политического еженедельника «Левая Россия» <http://left.ru/index.phtm> выложена статья студента факультета социальных наук РГПУ им. Герцена под названием «Революционные культы. Культ революционной личности**»** ([http://www.left.ru/2003/18/danilov\\_pub94.html\)](http://www.left.ru/2003/18/danilov_pub94.html). Нечаеву и его «Катехизису» посвящен отдельный раздел, где автор пытается понять, что же оттолкнуло от Нечаева общество. По мнению автора, Нечаев сказал то, что другие лишь подразумевали. Он довел психологию революционера до своего логического завершения. Первый же пункт «Катехизиса» начинается со слов: «Революционер – человек обреченный». Автор считает, что этой фразой Нечаев разоблачил всю ту романтическую ложь, которую плетут идеологи революций для привлечения новых членов. Эта фраза повторяется и в пятом пункте «Катехизиса», где Нечаев пишет о том, что «он (революционер) должен быть готов к смерти» и «должен приучить себя выдерживать пытки». По мнению автора статьи, Нечаев будто желает, чтобы эта мысль отложилась в головах каждого, кто прочтет его «Катехизис».

9**.** На сайте Института философии РАН [http://www.philosophy.ru](http://www.philosophy.ru/) выложена антология «Интеллигенция – власть – народ: русские источники современной социальной философии». Антология представляет собой комментированное издание статей русских философов и публицистов, объединенное общей для русской философии темой – "Интеллигенция – Власть – Народ". Сквозная проблема публикуемых работ – исторические судьбы и роль интеллигенции как выразительницы русского самосознания. Большая часть представленных авторов были участниками известного сборника "Вехи" и развернувшейся после его выхода дискуссии о смысле духовного творчества и истоках религиозного сознания, о личностных основаниях человеческой свободы, об отношении интеллигенции к государству и революции. Для нас представляет интерес статья Ф.А.Степуна «Пролетарская революция и революционный орден русской интеллигенции» ([http://www.philosophy.ru/iphras/library/intel/step.html\)](http://www.philosophy.ru/iphras/library/intel/step.html), где Нечаев рассматривается как один из предшественников Ленина.

10**.** На сайте [http://dl8lb.boom.ru](http://dl8lb.boom.ru/) под заголовком «Этого не было в СЕТИ» выложена ссылка на книгу «Корень революции – нигилизм: человек против Бога» отца Серафима Платинского (Евгения Роуза) [http://dl8lb.boom.ru/S.Rous\\_nigilizm.htm](http://dl8lb.boom.ru/S.Rous_nigilizm.htm). Автор анализирует так называемые четыре ступени нигилистической диалектики: либерализм, реализм, витализм и нигилизм разрушения. Нечаев является представителем последней ступени. Поскольку автор – человек религиозный, то, характеризуя развитие нигилистической болезни, он пользуется аллегорией Св. Иоанна Кронштадтского, который уподоблял душу человека глазу, пораженному грехом

и не способному видеть духовное солнце. Таким образом, первая ступень нигилизма, а именно либерализм, происходит, по мнению автора книги, от того, что больной глаз ошибочно принимается за здоровый, а та нечеткая картина, которую дает ослабленное зрение, за истинное видение мира; от помощи же врача духовного, то есть Церкви, либерализм отказывается, так как "здоровому" она не нужна. На второй ступени, – реализм, – болезнь, которую не лечат, начинает развиваться, видение сужается, дальние предметы, и прежде воспринимавшиеся "естественным" ослабленным зрением весьма туманно, становятся полностью невидимыми. Только ближние предметы видны более или менее четко, и больному начинает казаться, что остальных предметов просто не существует. На третьей ступени, – витализм, – инфекция приводит к воспалению; теперь даже близкие предметы видны слабо и искажены, начинаются галлюцинации. На четвертой ступени, – нигилизм разрушения, – наступает полная слепота, болезнь распространяется на весь организм, следует агония, затем конвульсии и смерть.

В целом по содержанию сайтов можно подвести итог о том, что популярность Нечаева в среде революционеров, анархистов, коммунистов чрезвычайно велика, что отразилось на огромном количестве информации, посвященной данной теме.

## **Раздел 2. Аналитический обзор результатов информационного поиска в электронных каталогах трех библиотек**

Нами был проведен поиск книг по электронным каталогам трех библиотек: ИНИОН РАН, библиотеки Конгресса США и Научной библиотеки МГУ. В целом можно отметить тот факт, что во всех трех библиотеках представлен достаточно большой список книг, которые необходимы для изучения нашей темы. Единственным негативным фактом является то, что большая их часть была выпущена в 90-е годы XX века, что существенно осложняет изучение историографии.

1**.** <http://www.inion.ru/> – библиотека ИНИОН РАН. Поиск по ключевому слову «катехизис революционера»

```
1.1 
Тип документа: статья Язык: польский 
                                    Шифр: 14427644 
   Chojnicka, K. 
     Bies : O Sergiuszu Nieczajewie // Zdanie. - Krakow, 1987. - N 1. - S. 
   23-26
Аннотация : Сергей Нечаев и его "Катехизис революционера". 
Ключевые слова: Нечаев С Г; "катехизис революционера"; тайные общества; 
 secret societies; "Народная расправа"; Россия; Russia; 
                    19 в сер; революционная деятельность; 
 revolutionary activity; народничество; narodniks 
Рубрики ИНИОН : A03193120
```
1.2

```
Тип документа: статья Язык: русский 
                                   Шифр: 00327633 
   Бер, Ю.А. 
 Страницы биографии революционера : (С.Г. Нечаев) // Вопр. истории 
 . - М., 1989. - N 4. - С. 138-146 

Ключевые слова: Нечаев С Г; революционеры; revolutionaries; Россия; 
                    Russia; источники; sources; революционное движение; 
                    revolutionary movement; народничество; narodniks 
Рубрики ИНИОН : A03193120
```
1.3

```
Тип документа: статья Язык: русский 
                                 Шифр: 00327633 
   Минаков, А.Ю. 
     Феномен нечаевщины должен быть переосмыслен // Вопр. истории. - М., 
   1990. - N 11. - С. 186-187 

Ключевые слова: Нечаев С Г; революционеры; revolutionaries; Россия; 
                  Russia; революционное движение; revolutionary movement; 
Рубрики ИНИОН : 2031931
                 19в 2-я пол.; биографии; biographies
```
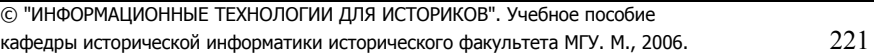

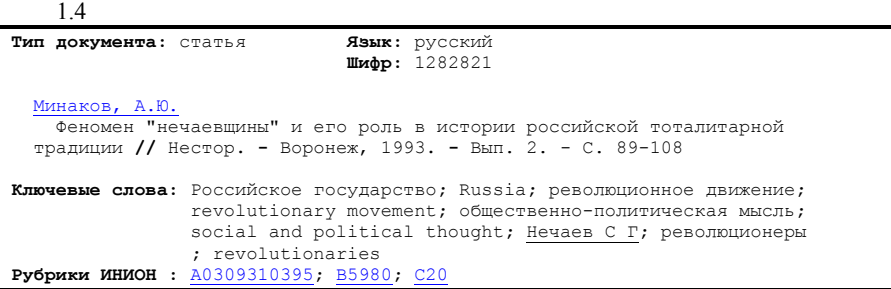

2. <http://www.loc.gov/>– библиотека Конгресса США. Поиск производился по ключевому слову «Nechaev».

2.1 *Sergej Nečaev und Dostoevskijs Dämonen : die Geburt eines Romans aus dem...*

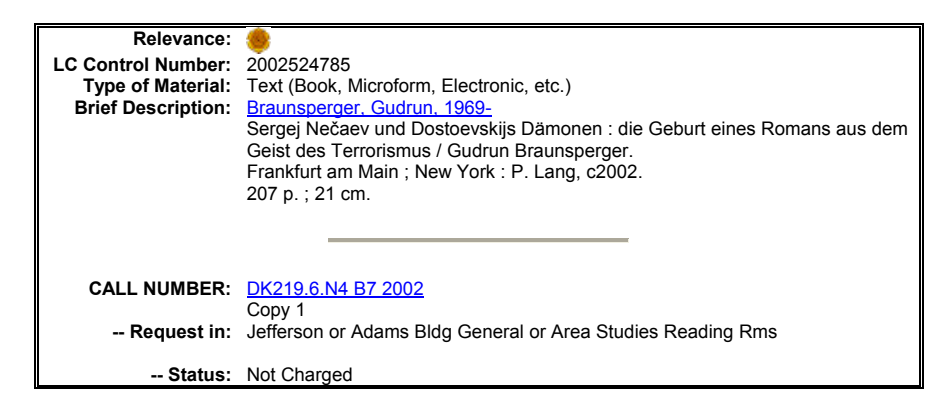

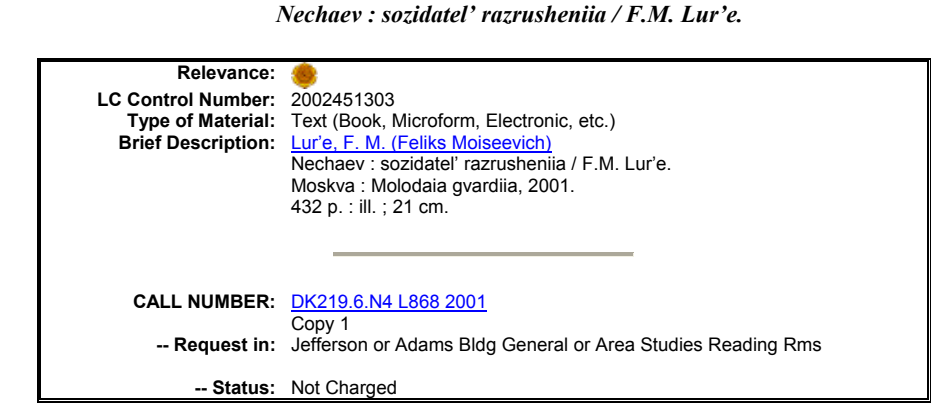

2.2

2.3

*Sud'ba geroev.* 

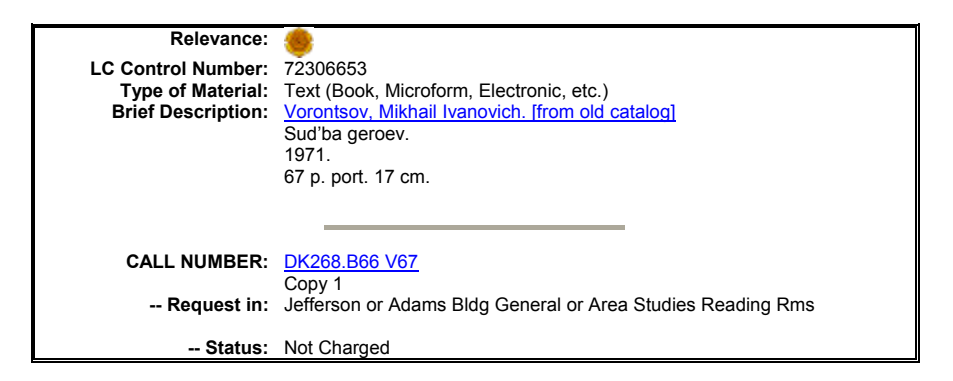

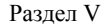

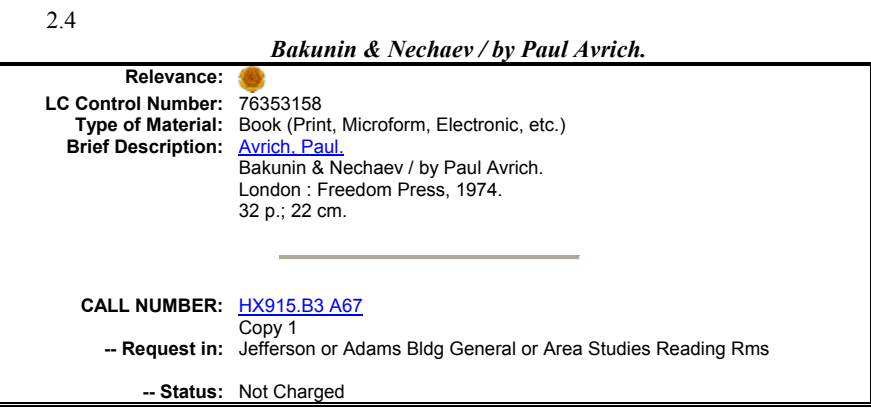

3. [http://www.lib.msu.ru](http://www.lib.msu.ru/) – Научная библиотека МГУ. Поиск по ключевому слову «Нечаев»

3.1

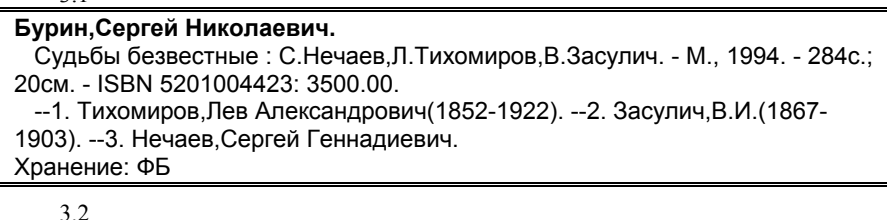

**Алексеевский равелин** : Секрет.гос.тюрьма России в ХIХ в. Кн.2/ Сост.А.А.Матышев, 1990. - 446с.: ил. - ISBN 5289007164: 1-80. Хранение: ФБ, 1a, 10, 17, 18, 28

Итак, представленные выше электронные карточки являются ярким свидетельством того, что большая часть книг, представленных в электронных каталогах трех библиотек, были выпущены в последнее десятилетие XX века.

#### **Заключение**

Таким образом, как мы убедились, Интернет-ресурсы могут служить ценным подспорьем для наших исследований. В большинстве известных поисковых систем не так трудно найти литературу по интересующей нас теме, также как и сам источник. И все же следует быть предельно аккуратным при отборе информации, поскольку большинство сайтов носят научнопопулярный или любительский характер, а следовательно, информация, представленная на них, нуждается в тщательной проверке. Что же касается библиографических ресурсов, то работать с ними вполне приятно и удобно.

j. **Московский государственный университет им. М.В. Ломоносова Исторический факультет Интернет-ресурсы по теме: «Благовещение» Боттичелли** Реферат по курсу "Информатика и математика" *Выполнила студентка II курса Отделения истории искусства* Е.В. Ескина *Руководитель семинара*: к.и.н. Т.Я. Валетов **Москва, 2005** 

Интернет: информационные ресурсы и сервисы

### Разлел V

Целью данной работы является описание практического применения ресурсов сети Интернет при изучении истории искусства. В данном случае передо мной ставилась задача получения информации для работы с моей курсовой работой. Её темой было ««Благовещение» Боттичелли из собрания ГМИИ им. Пушкина». Данное произведение относится к периоду эпохи Возрождения, весьма неплохо освещаемому как в традиционных, так и в электронных источниках, к тому же оно принадлежит перу Сандро Боттичелли, не самого малоизвестного автора эпохи. Таким образом, изначально предполагалось получить большие объёмы информации на заданные запросы.

### Раздел І. Аналитический обзор результатов поиска 10 сайтов по ланной теме

Так как объём темы и ключевые понятия, связанные с ней, были мне уже хорошо известны, я не стала обращаться к помощи сетевых энциклопедий (Википедиа, Krugosvet.ru, Энциклопедии на Яндексе и тому подобные) и сразу перешла к поиску в основных поисковых системах. Я ограничилась Google - крупнейшим мировым поисковиком, **Andex** - крупнейшим поисковиком Рунета и Nigma - претендующим на звание «самой умной поисковой машины». Для более быстрого нахождения действительно хороших порталов выданные поисковыми машинами результаты сверялись с собственной коллекцией линков по искусству.

Итак, запрос Боттичелли Благовещение -реферат -Уффици (в этой флорентийской галерее находится одноимённая картина того же мастера, но другого периода) в Google дал весьма приличные результаты, даже несмотря на сравнительно неширокие ограничения, наложенные на запрос (который, при желании, можно было уточнить -турагентство, -купить, магазин и тому подобное).

www.belpaese2000.narod.ru/Teca/Quattro/quattro0.htm

Неожиданно было увидеть в начале списка Google домашнюю страничку с narod.ru - «Итальянистика в Беларуси». Тем не менее, зайдя на указанный адрес, я обнаружила очень качественную подборку информации по интересующей меня теме: подробную информацию об итальянских деятелях Кватроченто, связанных с Боттичелли, внушительную библиотеку итальянской (XIII-XX веков включительно) литературы, качественные авторские статьи, большую коллекцию линков. Сайт существует 5 лет и за это время добился впечатляющих (особенно для домашней странички) результатов. Из минусов проекта: невысокое качество репродукций (впрочем, стоило ли ожидать хороших репродукций от литературного сайта?), не

> © "ИНФОРМАЦИОННЫЕ ТЕХНОЛОГИИ ДЛЯ ИСТОРИКОВ". Учебное пособие кафедры исторической информатики исторического факультета МГУ. М., 2006.

226

очень удобное для работы оформление и доступность некоторых материалов только на итальянском или белорусском языках.

[http://www.museum.ru/gmii/exp\\_2\\_3.htm](http://www.museum.ru/gmii/exp_2_3.htm)

Конечно же, не обошлось без ссылки на официальный сайт [Государственного](http://www.museum.ru/gmii/defrus.htm) Музея Изобразительных Искусств им. А.С. Пушкина. Как и ожидалось, для искомого произведения здесь приводились только минимальные выходные данные и невысокого качества репродукция.

<http://www.world-art.ru/people.php?id=27276>

Фактически, про Боттичелли здесь просто приводится статья из БСЭ. Тем не менее, про многих других художников можно найти полезную информацию и хорошие по качеству репродукции картин. В целом портал отличается многоплановостью и стильным оформлением. Из минусов: непоследовательность и неполнота изложения информации (далеко не все художники представлены одинаково подробно; освещаются только такие разделы «мирового искусства», как Кино и ТВ, Анимация, Литература и Живопись).

Далее я обратилась к «лучшей поисковой системе Рунета» - **Andex**.

Для получения релевантных результатов также вполне достаточным оказался запрос *Боттичелли Благовещение -Уффици -реферат.* Из полученных результатов наиболее заинтересовали следующие:

<http://www.artprojekt.ru/Gallery/Bottichelli/Bot.html>

[Artprojekt.ru](http://www.artprojekt.ru/0400.html), по моему мнению, является одним из лучших ресурсом Рунета по искусству: это и широкий охват, и полнота информации, и удобная навигация. Несмотря на то, что изначально он создавался как ресурс по фотографии, не остались без внимания и другие виды искусства. Оставляет приятное впечатление наличие таких разделов, как *Школа изобразительного искусства, Техника живописи, Литература* и других. Что касается Боттичелли, то здесь представлена его подробная биография и репродукции основных произведений с краткими описаниями. К сожалению, московского «Благовещения» среди них нет – возможно, потому, что данная работа всё-таки не относится к числу известных произведений мастера и в большинстве исследований его творчества даже не упоминается.

Периодически в списке, выдаваемом поисковиком на запрос можно найти и такие любопытные сайты, как этот:

<http://virginmuseum.narod.ru/n/1/7b/1788.html>

Внешне эта домашняя страничка - «Музей [Богородицы](http://virginmuseum.narod.ru/)» - ничем не примечательна: отсутствие какого-либо оформления, неудобная навигация и поиск по сайту (фактически, чтобы найти нужную информацию, приходилось пользоваться функцией «Поиск» в интернет-браузере). Однако вы-

звала интерес сама идея: собрание в одном месте всех произведений, так или иначе связанных с темой Богородицы. Про нужное мне «Благовещение» здесь нашлась следующая информация: подробные выходные данные (на русском и английском языках – что для таких небольших порталов нехарактерно) и несколько полезных ссылок на это же произведения на других сайтах: уже упомянутом официальном сайте ГМИИ и следующей страничке:

<http://www.abcgallery.com/B/botticelli/botticelli.html>

На этом англоязычном портале я нашла краткую биографию художника, среднего качества репродукции большинства его произведений (в том числе и московского «Благовещения»), а также – что стоит внимания – подборку на тему Благовещения в искусстве, с отдельными полезными замечаниями и подборкой ссылок на художников и соответствующую литературу (которую предлагалось приобрести в интернет-магазине Amazon.com). Для разработки темы такие подборки являются очень полезными.

Поисковая система [Nigma](http://www.nigma.ru/) (кластерный мета-поиск, ищет одновременно в 10 лучших российских и зарубежных поисковиках и выдаёт сводную таблицу наиболее часто встречающихся результатов + параллельно предлагает другие варианты запроса) помогла выйти на следующие ресурсы.

<http://www.arthistory.ru/botichelli.htm>

Качественный и красивый сайт, содержащий неплохие статьи. Минусы: небольшой, для портала, существующего уже 3 года, охват по художникам каждой отдельной эпохи и картинкам к ним. Материал представлен начиная только с эпохи Возрождения. Приятно, что в статье про Боттичелли освещались не только этапы его биографии, но и некоторые особенности творчества. К сожалению, из произведений были представлены только две наиболее известные его картины.

Подобные же статьи и коллекцию основных произведений можно найти и на крупных зарубежных сайтах, например, по адресу [http://www.artchive.com/artchive/B/botticelli.html#images.](http://www.artchive.com/artchive/B/botticelli.html) Собственно говоря, *подробных* статей на [Mark Harden's Artchive](http://www.artchive.com/) немного (в основном, они берутся из работ зарубежных искусствоведов), но есть огромное количество ссылок на другие странички, книги, магазины и т.д. Большой и добротно сделанный архив по искусству, который требует долгого самостоятельного поиска. Неприятная деталь: просмотр изображений в крупном масштабе и хорошем качестве на портале не совсем безвозмезден…

Очень полезным оказался англоязычный сайт [http://www.artist](http://www.artist-biography.info/artist/sandro_botticelli/)[biography.info/artist/sandro\\_botticelli/.](http://www.artist-biography.info/artist/sandro_botticelli/) Это электронная версия знаменитого труда Вазари «Жизнеописания известных живописцев», являющегося од-

ним из основных источников для исследования искусства периода Возрождения. Интерес представляют подборка репродукций, сопровождающая статью про каждого художника, и возможность поучаствовать в обсуждении каждого произведения (хотя с профессиональной точки зрения подобные «диспуты» скорее занятны, чем полезны).

Хорошего качества репродукции очень многих картин автора нашлись на http://www.wga.hu/frames-e.html?/html/b/botticel/index.html. Что немаловажно, к изображениям прилагались ещё и их качественные описания. К сожалению, московского «Благовещения» не нашлось и в этой, очень и очень подробной подборке. Можно прийти к выводу (основанному и на предыдущей работе с «бумажными» зарубежными источниками), что произведения пусть и всемирно известных авторов, но находящиеся в российских собраниях зачастую оказываются вне поля зрения западных исследователей.

### Раздел II. Аналитический обзор результатов информационного поиска в электронных каталогах библиотек

Как известно (и испытано на практике), поиск в электронных каталогах может существенно сэкономить ваше время при поиске необходимой литературы. Вход в эти каталоги осуществляется через главные страницы библиотек. Другой вариант - использование системы «Сигла», когда поиск осуществляется одновременно по электронным каталогам многих библиотек (можно вести поиск только по каталогам МГУ). Всё, что вам надо знать - это хотя бы какое-то ключевое слово (Возрождение, Боттичелли), имя автора или другие выходные данные искомой книги. Существенный недостаток электронных каталогов многих библиотек (и отечественных, к сожалению, в первую очередь) - их неполнота. С начала их создания прошло совсем немного времени, поэтому размер оцифрованных фондов ещё невелик. Но прогресс не стоит на месте!

Примеры карточек из электронных каталогов некоторых библиотек:

© "ИНФОРМАЦИОННЫЕ ТЕХНОЛОГИИ ДЛЯ ИСТОРИКОВ". Учебное пособие кафедры исторической информатики исторического факультета МГУ. М., 2006.

229
Раздел V

Фундаментальная библиотека МГУ (поиск осуществляется через портал [www.sigla.ru](http://www.sigla.ru/))

**Петрочук**, Ольга Константиновна. Сандро Боттичелли / О.К. **Петрочук**. - М. : Терра-Кн.клуб, 2001. - 349 с.,[8]л.ил. : портр.; 17см. - (Мастера). ISBN 5275001851 : 70.00 Боттичелли, Сандро Фелипепи(1444-1510) БИОГРАФИИ БОТТИЧЕЛЛИ С ИТАЛЬЯНСКАЯ ЖИВОПИСЬ "ВОЗРОЖДЕНИЕ" ЭПОХА Хранение: 1208 Хранение: ФБ; 5Rh; 8031; 1208-4-02;

**Вазари**, Джорджо. Жизнеописания наиболее знаменитых живописцев, ваятелей и зодчих:В 5 т. : 3. - 1994. - 814с.,[28]л.ил. : ил. ISBN 5852554340 : 20000.00 ИТАЛЬЯНСКОЕ ИСКУССТВО - **"ВОЗРОЖДЕНИЕ" ЭПОХА** - ИТАЛЬЯНСКИЕ ХУДОЖНИКИ - ИТАЛЬЯНСКИЕ СКУЛЬПТОРЫ - ИТАЛЬЯНСКИЕ АРХИТЕКТОРЫ Хранение: 1505 Хранение: ФБ; 5Nt; 155a; 1505-8-94; Хранение: 10; 7ПН; В130;

Российская государственная библиотека («Ленинка»):[http://www.rsl.ru](http://www.rsl.ru/) (Поиск прямо с главной страницы сайта, удобная навигация)

 © "ИНФОРМАЦИОННЫЕ ТЕХНОЛОГИИ ДЛЯ ИСТОРИКОВ". Учебное пособие 230 кафедры исторической информатики исторического факультета МГУ. М., 2006.

Интернет: информационные ресурсы и сервисы

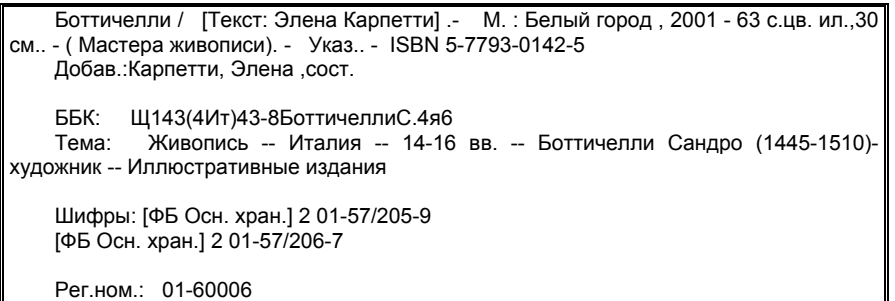

Всероссийская государственная библиотека иностранной литературы им. М.И. Рудомино («Иностранка»): <http://www.libfl.ru/win/catalog.shtml>

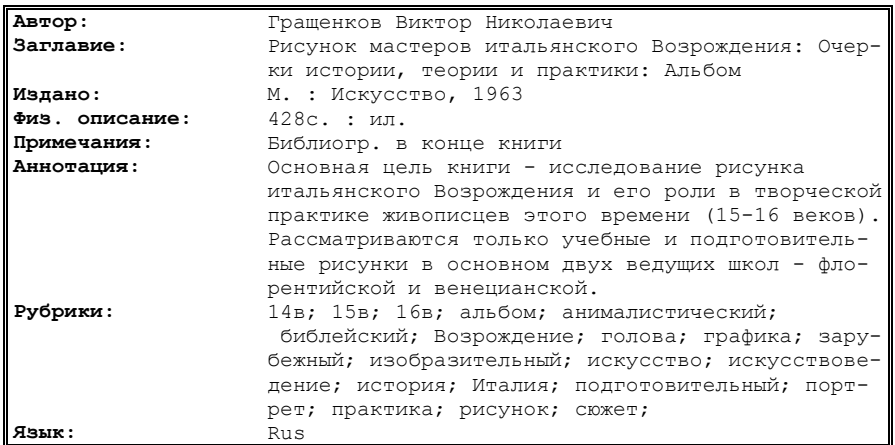

Российская национальная библиотека («Салтыковка»), расширенный поиск: [http://www.nlr.ru:8101/e-case/search\\_extended.php](http://www.nlr.ru:8101/e-case/search_extended.php) (карточки просто отсканированы и помещены в алфавитном порядке, как в обычном «бумажном» каталоге – что существенно затрудняет поиск)

<sup>© &</sup>quot;ИНФОРМАЦИОННЫЕ ТЕХНОЛОГИИ ДЛЯ ИСТОРИКОВ". Учебное пособие кафедры исторической информатики исторического факультета МГУ. М., 2006. 231

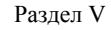

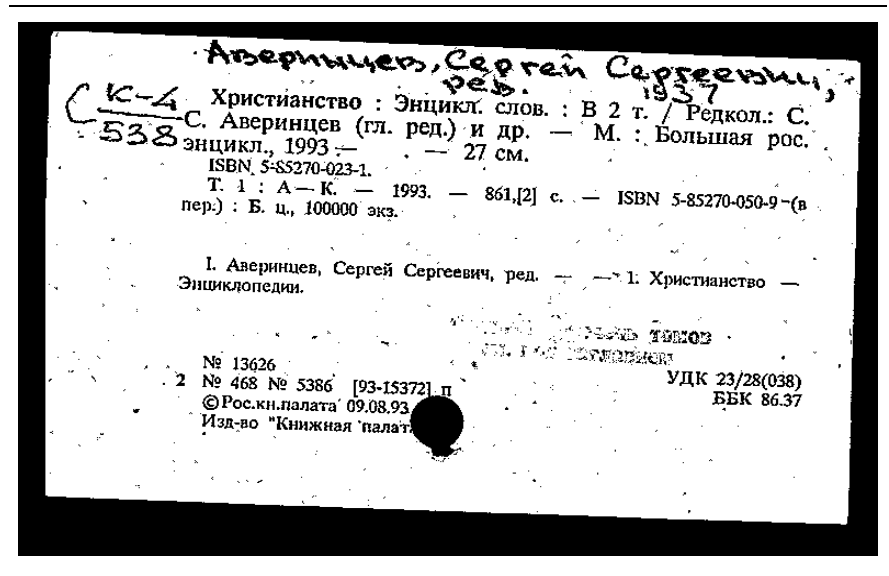

Российская национальная библиотека («Салтыковка»): Электронный каталог (1980 -...). (Другой каталог, уже в собственно электронном виде, что облегчает поиск, НО! Запрос выдаётся очень медленно.)

Карпетти, Элена. Боттичелли / [Текст Элена Карпетти; Пер. с итал. и ред. А. Сабашникова, Е. Сабашникова]. - М. : Белый город, 2001. - 63 с. : цв. ил.+ 31 см. - (Мастера живописи). Указ.: с. 62-63. - ISBN 5-7793-0142-5 (В пер.), 4000 экз. I. Мастера живописи (Загл. сер.). - 1. Боттичелли, Сандро (1445 - 1510) 85.143 (3)я6+Щ143(4Ит)43-8Ботичелли ................................ Местонахождение(шифр): NLR 2002-9/97NLR 2002-9/97NLR Л1 Щ143(4-8)-8/Б-861-К

 © "ИНФОРМАЦИОННЫЕ ТЕХНОЛОГИИ ДЛЯ ИСТОРИКОВ". Учебное пособие 232 кафедры исторической информатики исторического факультета МГУ. М., 2006.

Интернет: информационные ресурсы и сервисы

Библиотека ИНИОН РАН: [www.inion.ru](http://www.inion.ru/) (неплохой поиск, но, учитывая то, что студентов в эту библиотеку пускают лишь с 5-го курса…)

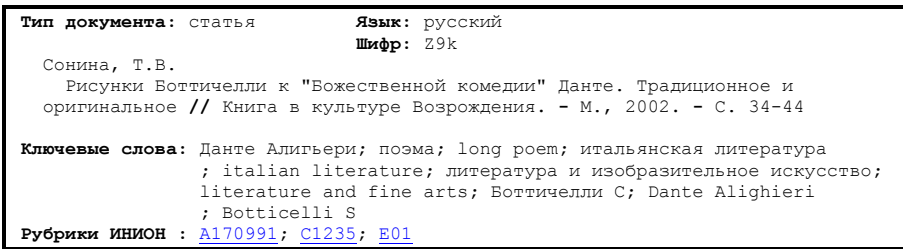

Библиотека Конгресса США: [http://catalog.loc.gov](http://catalog.loc.gov/) Первая карточка является примером того, в каком виде представлены в библиотеке книги на русском языке.

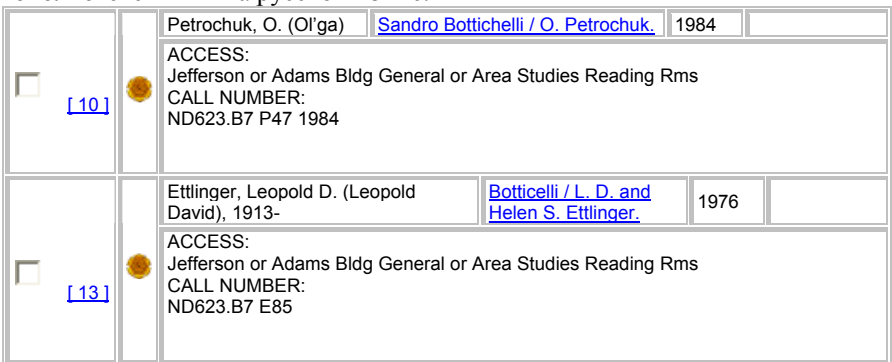

© "ИНФОРМАЦИОННЫЕ ТЕХНОЛОГИИ ДЛЯ ИСТОРИКОВ". Учебное пособие кафедры исторической информатики исторического факультета МГУ. М., 2006. 233

Раздел V

Французская Национальная Библиотека: [http://catalogue.bnf.fr](http://catalogue.bnf.fr/)

**Type :** texte imprimé, monographie **Auteur(s) :** [Santi, Bruno](http://catalogue.bnf.fr/servlet/autorite;jsessionid=0000cnyA0x0KeKImMw7a3eyLm1J:-1?ID=12359892&idNoeud=1.2.1.1&host=catalogue)  **Titre(s): Botticelli [Texte imprimé] / Bruno Santi Edition :** Nouv. éd. **Publication :** Paris : P. Sers : [diff.] Vilo, 1991 **Imprimeur / Fabricant :** Impr. en Italie **Description matérielle :** 79 p. : ill. en noir et en coul., couv. ill. en coul. ; 28 cm **Collection :** Bibliothèque des grands maîtres **Lien à la collection :** [Bibliothèque des grands maîtres \(Paris\).](http://catalogue.bnf.fr/servlet/biblio;jsessionid=0000cnyA0x0KeKImMw7a3eyLm1J:-1?ID=34253076&idNoeud=1.2.1.1&host=catalogue) **Note(s) :**  Bibliogr., 1 p. Index **Sujet(s) :** [Botticelli \(1444-1510\)](http://catalogue.bnf.fr/servlet/autorite;jsessionid=0000cnyA0x0KeKImMw7a3eyLm1J:-1?ID=11958503&idNoeud=1.2.1.1&host=catalogue) ISBN 2-904057-60-9 (br.) : 85 F **Notice n° :** FRBNF35458332

## **Заключение**

Итак, какие же выводы мы можем сделать на основании проделанной работы? Искусствоведческие ресурсы Сети (а особенно её русскоязычной части), конечно же, ещё находятся в стадии разработки, – если можно вообще говорить о возможности завершения сбора *всей* информации, существующей по данной теме. Бóльшая часть ресурсов ограничивается лишь краткими статьями, среднего качества репродукциями; редко встречаются ссылки на серьёзные искусствоведческие исследования. Часто (и это касается не только моей темы) разговор об искусстве заменяется рекламой турагентств, частных картинных галерей или предложениями приобрести постер с «красивой картинкой». Тем не менее, не стоит и сразу отказываться от использования возможностей Интернета в работе. Во-первых, такие ресурсы, как электронные каталоги библиотек, электронные версии книг, интернет-галереи (к сожалению, приемлемое качество изображений встречается в основном на коммерческих сайтах) позволяют существенно сэкономить время. Во-вторых, Интернет позволяет быстро и эффективно находить информацию, необходимую для *начала* исследования (профессионалы лишь начинают осваивать Глобальную Сеть, поэтому узкоспециальной информации в ней ещё немного). В-третьих, Всемирная паутина разрастается! Вполне возможно, что через несколько лет её ресурсы уже смогут удовлетворить и учёных, и студентов профильных вузов… и пишущих интернетрефераты на историческом факультете МГУ ©

 © "ИНФОРМАЦИОННЫЕ ТЕХНОЛОГИИ ДЛЯ ИСТОРИКОВ". Учебное пособие 234 кафедры исторической информатики исторического факультета МГУ. М., 2006.